# **UNIVERSIDAD NACIONAL AUTÓNOMA DE NICARAGUA UNAN-MANAGUA**

# **RECINTO UNIVERSITARIO RUBÉN DARÍO RURD**

# **FACULTAD DE CIENCIAS E INGENIERÍAS DEPARTAMENTO DE TECNOLOGÍA**

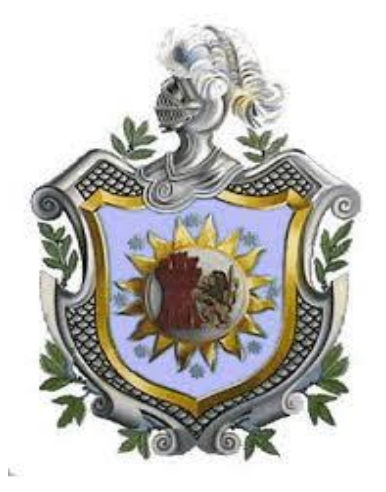

# **TRABAJO FINAL DE SEMINARIO DE GRADUACION PARA OPTAR AL TÍTULO DE INGENIERO ELECTRÓNICO**

*TEMA: Diseño de una red LAN, para la empresa Comercial Edgar Detrinidad S.A (CEDETSA) en el año 2015.*

# **Elaborado por:**

- Br. Ismael Antonio Zambrana Flores.
- Br. Luis Carlos López Potoy.

**TUTOR:** 

MSc. Adriana Suazo.

*Managua, Nicaragua, 19 de Enero de 2016.*

**DISEÑO DE UNA RED LAN PARA LA EMPRESA COMERCIAL EDGAR DETRINIDAD S.A (CEDETSA) EN EL AÑO 2015.**

# **Dedicatorias**

- *A Dios altísimo y poderoso, sea por siempre la alabanza y la gloria, por permitirnos la vida, y tener la bendición de parte suya, al concluir este trabajo y todo el proceso educativo en el implicado.*
- *A nuestros padres, que con todo el amor y sacrificio, supieron darnos el estudio y todas las riquezas que contiene tan maravilloso arte de la enseñanza, al guiarnos en el camino de la educación.*

## **Agradecimientos**

- *A Dios, creador de todas las cosas, y que sin él nada es posible, por acompañarnos en esta etapa de nuestra vida.*
- *A nuestros padres, por todos sus llamados de atención, que nos impulsaron a seguir siempre adelante y crear en nosotros hábitos, que nos ayudaron a ser mejores personas.*
- *A todos nuestros profesores, de los cuales aprendimos con cada sesión de clase; en especial a nuestra tutora MSc. Adriana por guiarnos en esta etapa de vida académica y por su paciencia con nosotros.*
- *A la familia Detrinidad, por permitirnos realizar este seminario de graduación en su empresa, por toda su atención y colaboración.*
- *A nuestros amigos, que siempre han estado apoyándonos.*

**Valoración del docente.**

# **RESUMEN**

En este escrito se han abordado temas sobre lo que es el sistema de red en la empresa comercial CEDETSA, para que una vez conocida la situación de la red existente se puedan recomendar opciones que desde nuestra perspectiva se deban hacer para optimizar los servicios de red.

Se muestra el diseño de una red, para la empresa Comercial Edgar Detrinidad S.A., donde se recopilo información necesaria sobre la red física y lógica, la cual fue analizada teniendo en cuenta el tráfico de datos y las áreas involucradas.

Seguidamente se describe la topología existente, las características de los equipos y cada una de las áreas correspondientes de la red.

Se presenta al final los costos que conlleva el poder realizar dicho diseño.

# **ÍNDICE DE CONTENIDOS**

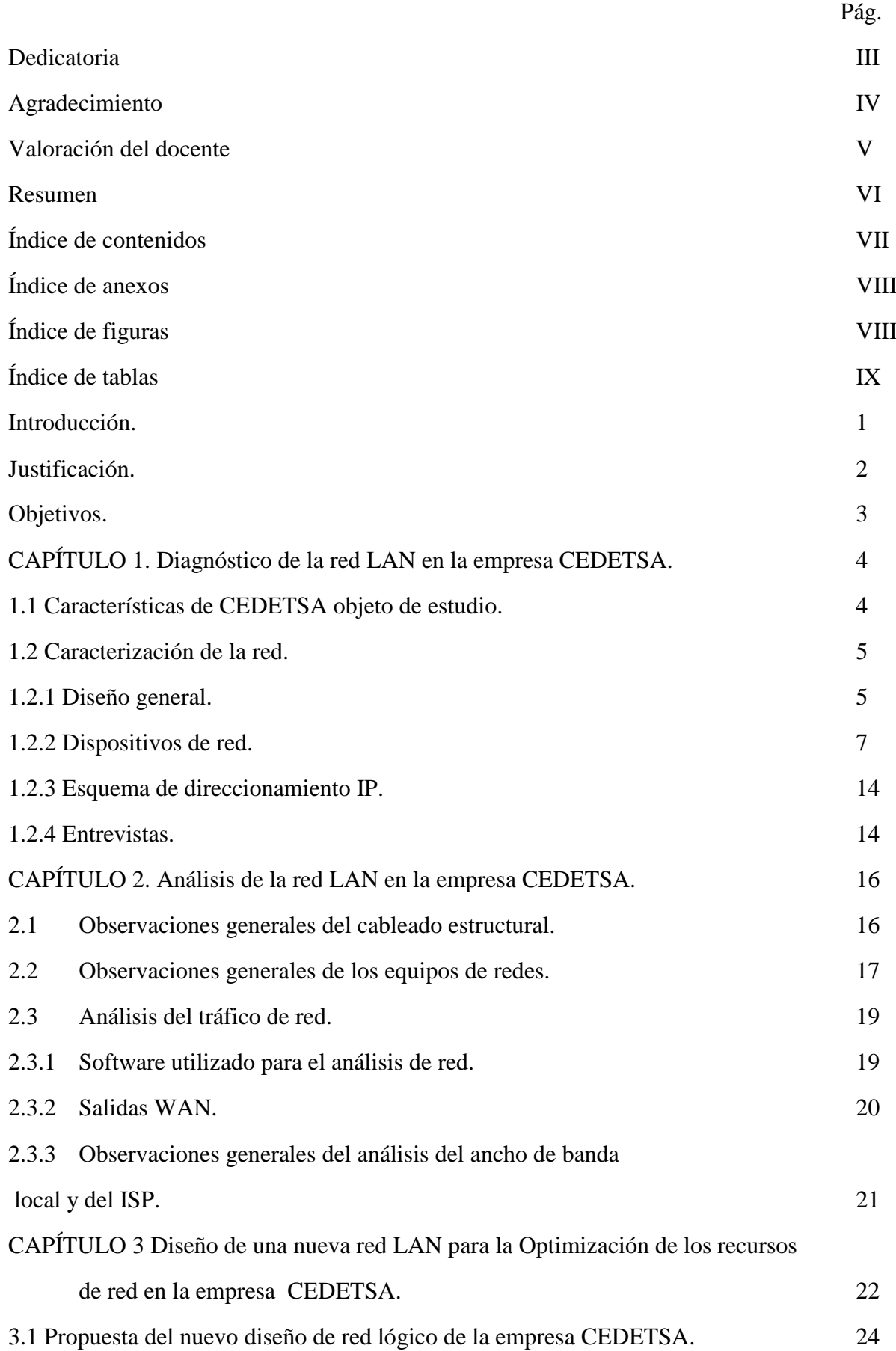

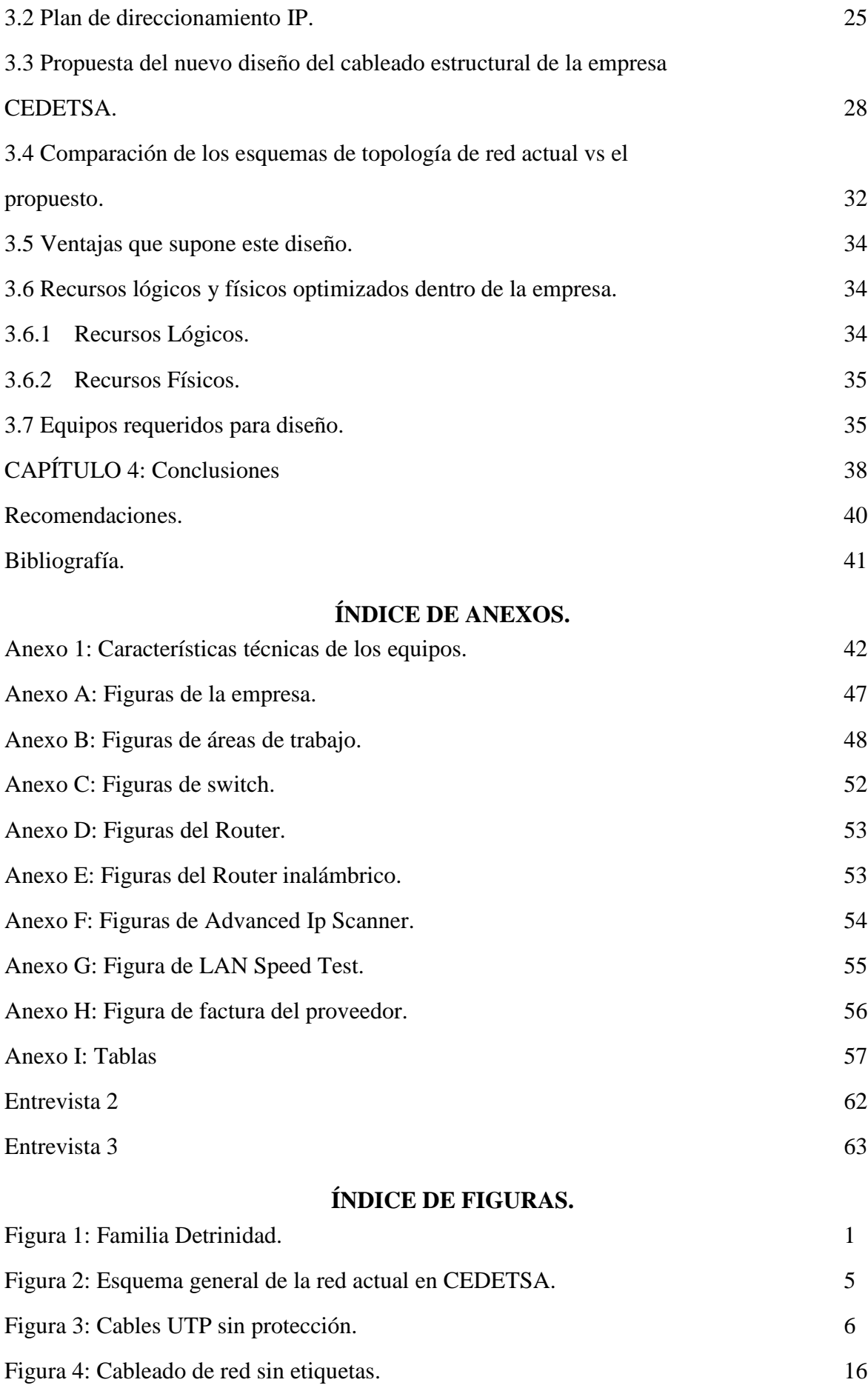

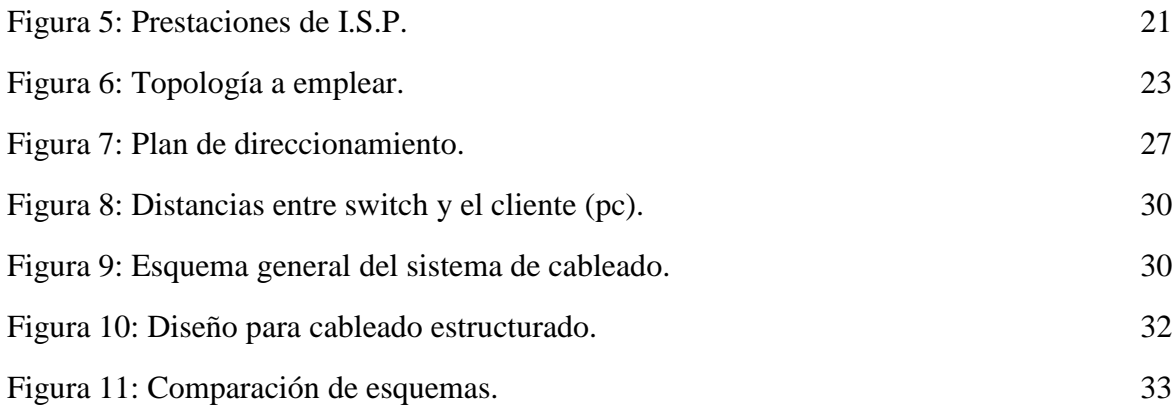

# **ÍNDICE DE TABLAS.**

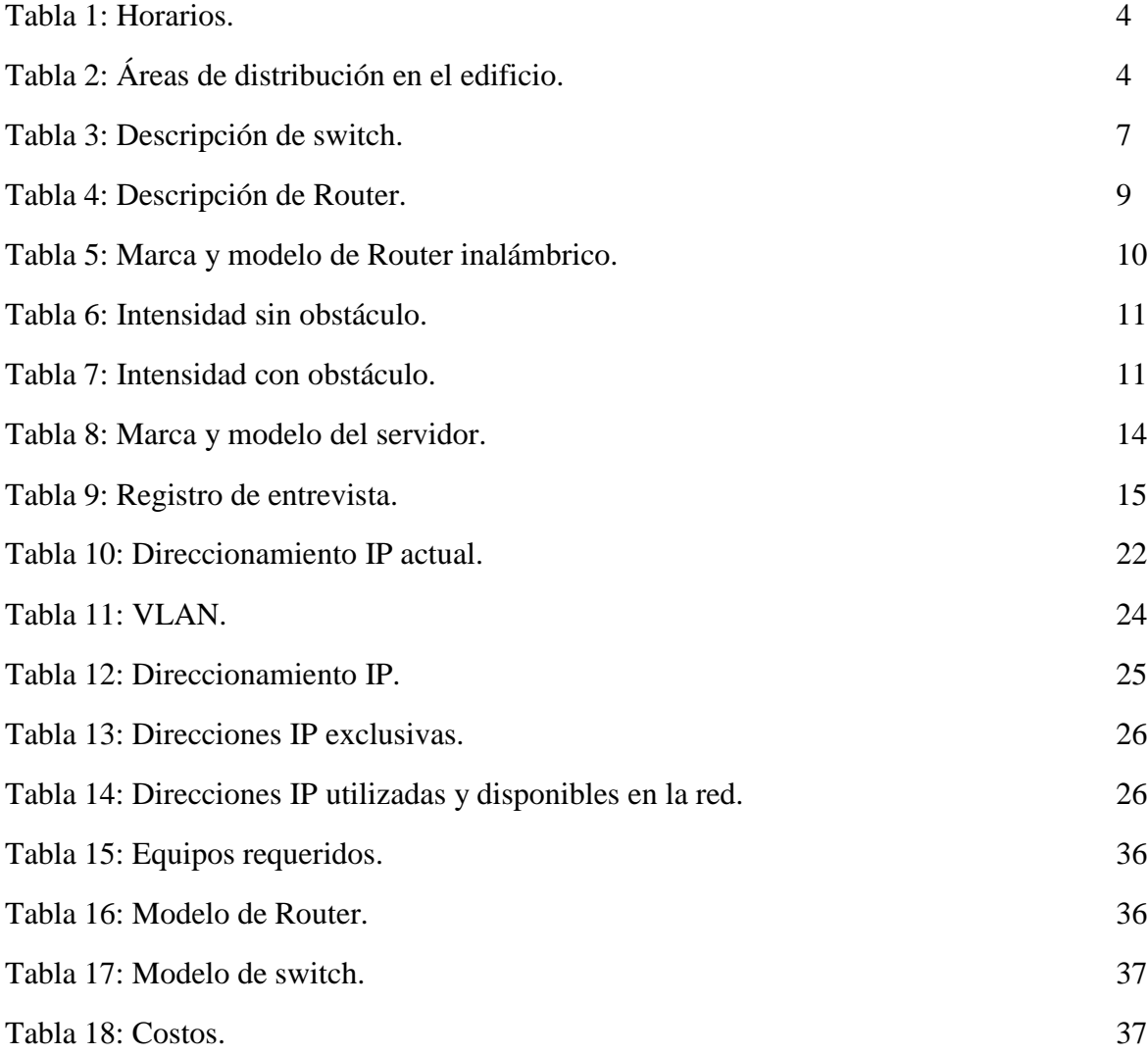

### **Introducción.**

La empresa Comercial Edgar Detrinidad se fundó el 2 de febrero del año 1970, es una empresa distribuidora de productos farmacéuticos para todo el territorio Nicaragüense, con más de 40 años de presencia en el mercado, la demanda presentada en la adquisición de sus productos, los llevo a realizar la primera inversión en redes con la necesidad de conectar todos sus empleados y agilizar mejor sus procesos. En la figura la continuación se aprecia a la familia Detrinidad.

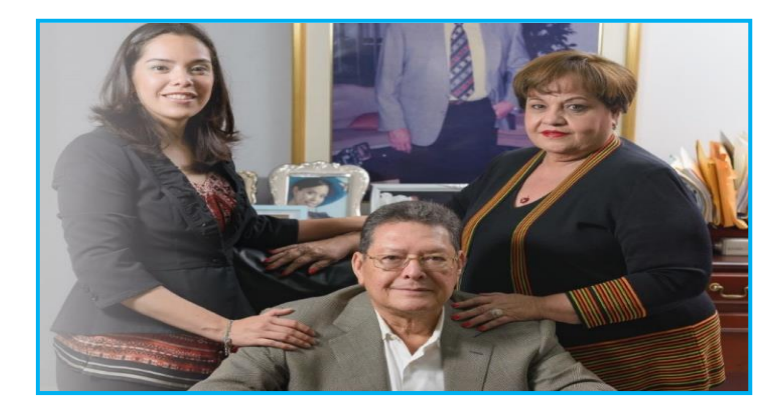

#### **Figura 1:** Familia Detrinidad.

**Fuente:** (s.f.). Recuperado el septiembre de 2015, de [http://www.cedetsa1.com](http://www.cedetsa1.com/)

En el presente trabajo se realizara el diagnóstico del estado de la infraestructura de red en la empresa, se evaluara el estado de servicios existentes y equipos de telecomunicaciones.

Se propone en base al diagnóstico realizado una nueva topología de red que permita servicios de calidad y mejor acceso a los servicios informáticos de la empresa.

El documento está estructurado de la siguiente manera:

Capítulo 1 y capitulo 2: Diagnóstico y análisis de la empresa comercial CEDETSA. Se describe el estado de la red a través de entrevistas y la aplicación de software.

Capítulo 3: Propuesta del diseño nuevo de la red LAN. Se aborda la temática central de este seminario de graduación, un diseño que satisfaga las necesidades de la empresa Comercial.

Capítulo 4: conclusiones.

# **Justificación.**

La flexibilidad del sistema que se propone, lograra así que el sistema se ajuste a las necesidades temporales y circunstanciales para las cuales se requiera. Con un sistema de red eficaz y eficiente, puede pensarse en implementar soluciones de software alojado en un servidor y al cual todos los usuarios entran desde su terminal (PC) a través de la red de área local, reduciendo de esta manera los costos de licenciamiento, costos de mantenimiento y administración, mejoras en la operabilidad del sistema; se vuelve una red totalmente administrable, la cual desde el punto de vista de seguridad ayudara a mantener protegida recursos que son exclusivos de la empresa y de otra perspectiva de hecho será, que las actividades como las anteriormente planteada ayudaran de sobre manera el buen rendimiento del personal que se encuentra laborando. Siendo un diseño ordenado y flexible se podrá administrar y controlar todo tipo de variables de red como son contenidos y que usuarios pueden acceder.

Teniendo en cuenta que una red bien administrada es más eficiente que una a la que no se le pueda administrar. En general son muchas las ventajas que le trae este tipo de soluciones en comunicaciones a la empresa CEDETSA, así que hacer una inversión para tener una red de óptimas condiciones vale la pena, principalmente cuando los sistemas tienden a ser cada día más dependientes de los computadores.

# **Objetivos.**

# **Objetivo general.**

 Diseñar una red LAN, para la optimización de los recursos de redes en la empresa Comercial Edgar Detrinidad S.A en el año 2015.

Objetivos específicos.

- Diagnosticar la red LAN de la empresa Comercial Edgar Detrinidad S.A.
- Analizar el estado de la red LAN en la empresa CEDETSA.
- Proponer un Diseño de una nueva red LAN, para la optimización de los recursos de red en la empresa CEDETSA.

# **CAPÍTULO 1: Diagnóstico de la red LAN en la empresa CEDETSA.**

## **1.1 Características de CEDETSA objeto de estudio.**

CEDETSA, ha permitido realizar un diagnóstico en sus instalaciones. Su sede se encuentra ubicada en la ciudad capital Managua, Nicaragua; en el barrio Monseñor Lezcano, de la estatua Monseñor Lezcano, 5 cuadras arriba, frente al edifico de VOGUE.

Cuenta con una estructura de tres plantas, de 30  $m^2$  con una cantidad de 73 empleados, de los cuales 22 empleados cuentan con accesos a los servicios de red en los puntos finales.

El horario de trabajo habitual de CEDETSA es de lunes a sábado distribuido de la siguiente manera (tabla 1). Exceptuando de este horario a los agentes vendedores que están fuera del edificio principal.

## **Tabla 1**

Horarios.

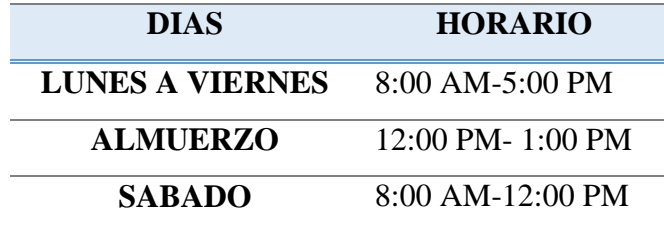

En la siguiente tabla se muestran la cantidad de áreas distribuidas en el edificio principal (tabla 2).

### **Tabla 2**

Áreas distribuidas en el edificio.

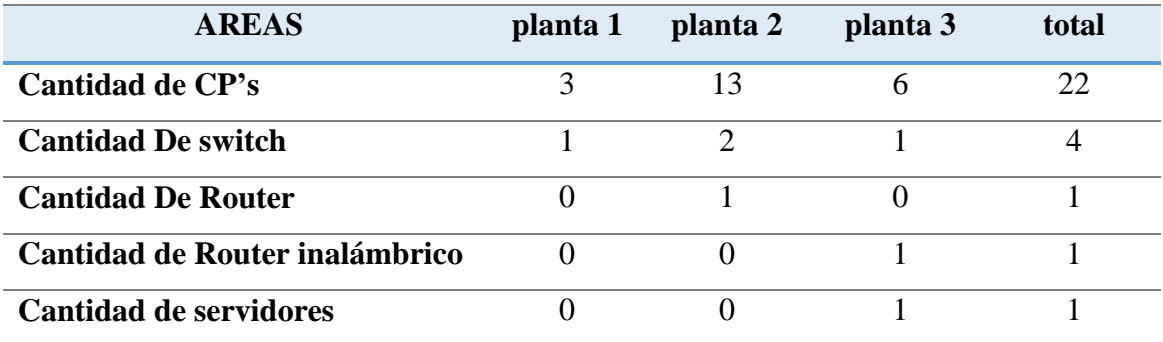

## **1.2 Caracterización de la red.**

A continuación se presenta la caracterización de la red, elemento clave para entender el despliegue de la red en la empresa CEDETSA. La realización de este estudio se ha elaborado por medio de 6 visitas, en horario de sábado por la tarde para no entorpecer la rutina diaria de trabajo de los empleados. El resultado que se espera tras la caracterización, es la de disponer de información detallada sobre la red de la empresa CEDETSA. Esta información servirá de orientación para plantear los casos de estudio del análisis de la red.

#### **1.2.1 Diseño general.**

En el esquema general de la red que se representa en la figura 2. A continuación. Inicialmente se trataba de una red LAN totalmente cableada. Ya luego se realizó una extensión WLAN. La extensión a WLAN se hizo con la incorporación del switch ENCORE ENH916P-NWY instalado en la planta 3 del edificio principal.

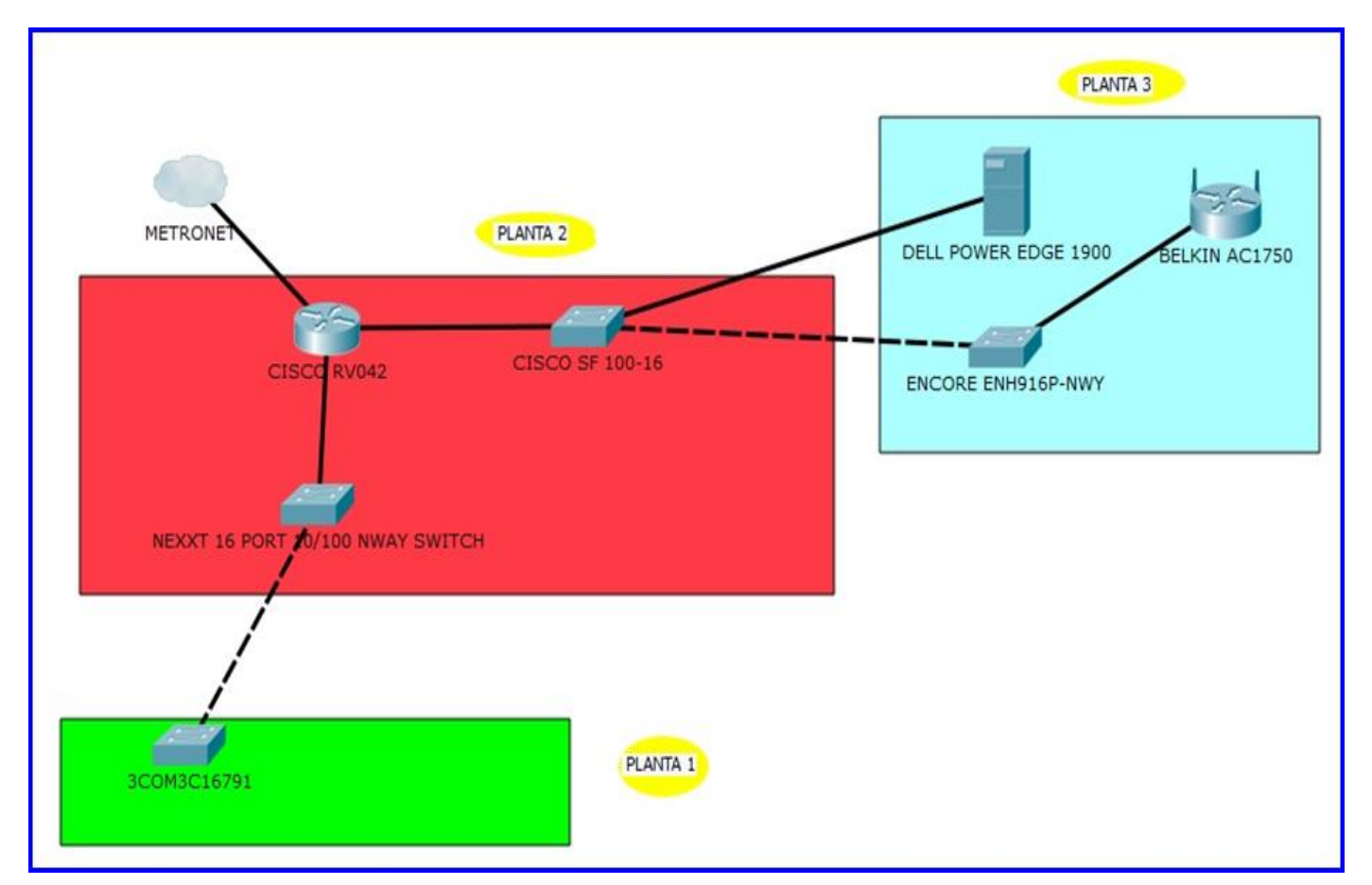

**Figura 2**: Esquema general de la red actual en CEDETSA **Fuente:** Elaborado con programa Cisco Packet Tracer 6.0.0.0045.

A continuación se enumeran algunas consideraciones sobre el esquema general de la red.

- $\checkmark$  Todos los dispositivos de red se encuentran en el Edificio Principal.
- Los terminales móviles usados por los empleados se encuentran principalmente en la tercera planta.
- $\checkmark$  La mayoría de dispositivos de red se encuentran en el Edificio Principal en la segunda planta.
- El dispositivo AP (Access Point) se encuentra en la tercera planta.
- $\checkmark$  En la primera planta solamente se encuentra tres dispositivos de red.
- La mayoría de los dispositivos fijos están cableados al Switch más cercano.

En general, la topología empleada como infraestructura de referencia, ha seguido el Esquema tipo estrella que recomienda la norma ANSI/TIA/EIA-568-B (sistema de cableado estructurado), con las adaptaciones necesarias, debido a que principalmente la infraestructura del sistema de cableado estructurado ha sufrido cambios desde su instalación inicial.

Otro aspecto importante dentro de las especificaciones del cableado estructurado, son las conexiones, éstas permiten que el flujo de información desde el cuarto de telecomunicaciones hasta el usuario sea efectuado correctamente. Para que las conexiones sean seguras y confiables, es necesario el uso de accesorios de conexión tales como: contactos de desplazamiento de aislante, tomas, conectores, regletas, patch panels, cables, etc. (saber, s.f.) Y en esta área no hay patch panels, no hay puntos de toma, y el cable se encuentra expuesto sin su canaleta, expuesto a posible daño. A como se ve en las figura 3.

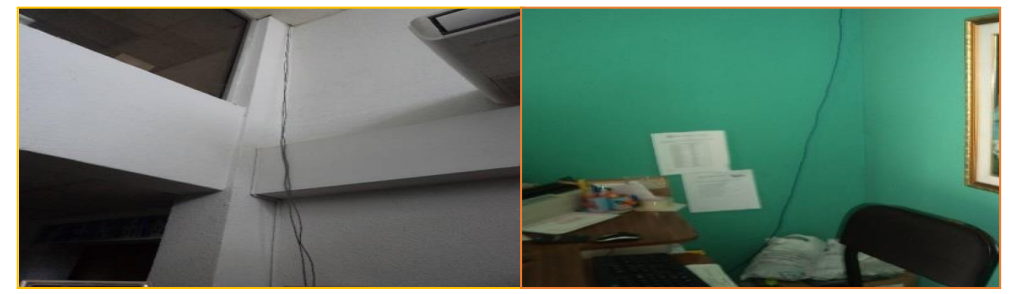

**Figura 3**: Cable UTP sin protección.

El patch panel está en un gabinete no dispuesto para él, y al mismo tiempo esta empresa no cuenta con cuarto de telecomunicaciones definido como tal, y esta se define como área exclusiva dentro de un edificio para el equipo de telecomunicaciones cuya función primaria es la terminación del cableado horizontal.

Todas las conexiones entre los cables horizontales y verticales deben ser "crossconnects". (saber, s.f.) Deben ser diseñados de acuerdo con los estándares TIA/EIA-569. Y cuyo espacio se dedique a las funciones de telecomunicaciones. El equipo no relacionado con telecomunicaciones no debe instalarse dentro, pasar a través o entrar en el cuarto de cableado. Atendiendo la norma ANSI/TIA/EIA 606, no hay administración de espacios ni rutas.

#### **1.2.2 Dispositivos de red.**

En este apartado, se van a describir las características de los dispositivos que componen la red de la empresa CEDETSA.

# *Switches.*

En la red objeto de estudio, se pueden encontrar cuatro switches, se describen a continuación en la siguiente tabla 3.

## **Tabla 3**

Descripción de switch. (Ninguno es administrable).

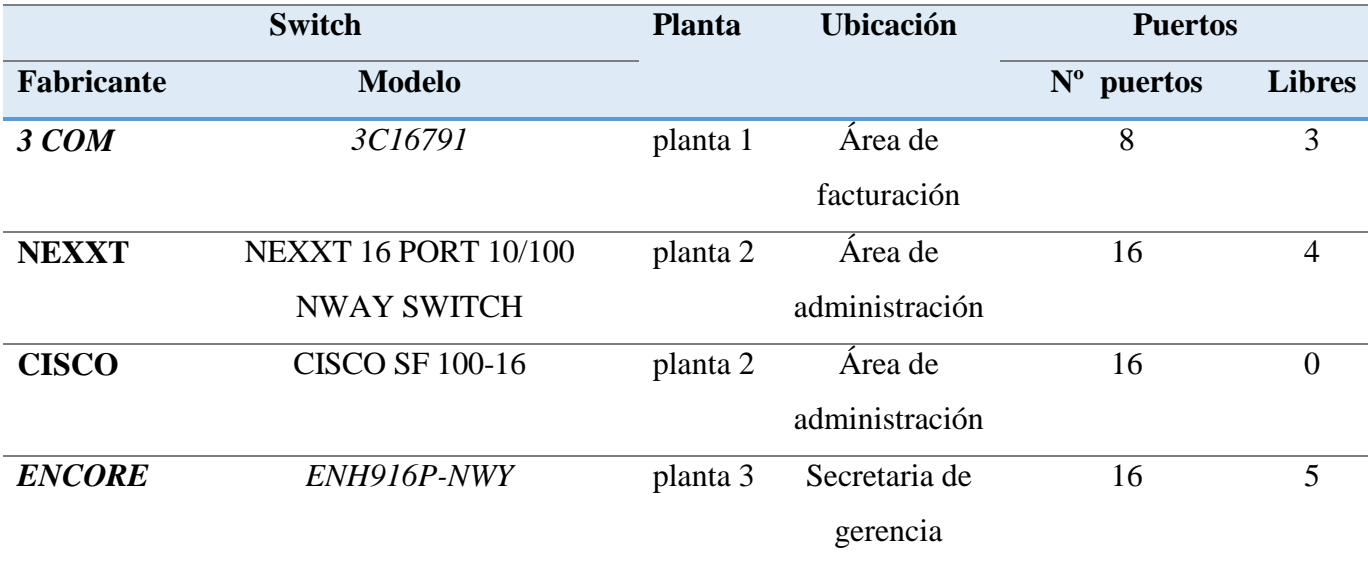

A continuación se resumen brevemente algunas características sobre estos switches.

# *COM 3C16791*

Es un conmutador de 8 puertos no es programable su principal característica es el autosensing que detectan automáticamente la velocidad de los dispositivos incorporados en este equipo, para optimizar el rendimiento de la red. (Ver figura Anexo C)

#### *Nexxt 16 PORT 10/100 NWAY SWITCH*

El conmutador Ethernet de 16 puertos está diseñado para permitir simultánea múltiple transmisión de paquetes a través de un canal de datos interna de alta velocidad. Esto significa que puede particionar una red más eficiente que los puentes o Routers en la mayoría de entornos. Un dispositivo altamente fiable para grupos de trabajo de Fast Ethernet o redes, no es administrable. (Ver figura Anexo C)

## *Cisco SF 100-16*

El SF 100-16 switch no gestionable con una Capacidad de conmutación de 3.2Gbps Forwarding. Con una conmutación de nivel 2 con prevención de bloqueo de tramas Jumbo: 9216 bytes para una capacidad de 16 x RJ-45 para 10BASE-T / 100BASE-TX y velocidad de transferencia de datos 100 Mbps, cumple con las normas: IEEE 802.3, IEEE 802.3u, IEEE 802.1p, IEEE 802.3x. (cisco, s.f.) (Ver figura Anexo C)

#### *ENCORE ENH916P-NWY*

El encore es un conmutador d 16 puertos estas ubicado en la tercera planta no es administrable, compactible con los siguientes protocolos: IEEE802.3, 10BASE-T IEEE802.3u, 100BASE-TX IEEE802.3x funcionamiento dúplex y control de flujo, la forma de negociación es automática con una memoria búfer de 156 k Bytes. (Ver figura Anexo C).  $(ht1)$ 

# *Route*r

El único Router se encuentra ubicado en la planta 2, en el área de administración. Su administración se realiza desde su lugar. La función de este Router en la red es proporcionar salida WAN por medio de una antena, mediante la contratación a un ISP. A continuación se describe tabla 4. (Ver figura Anexo D)

#### **Tabla 4**

Descripción de Router. (Descripción completa Anexo I)

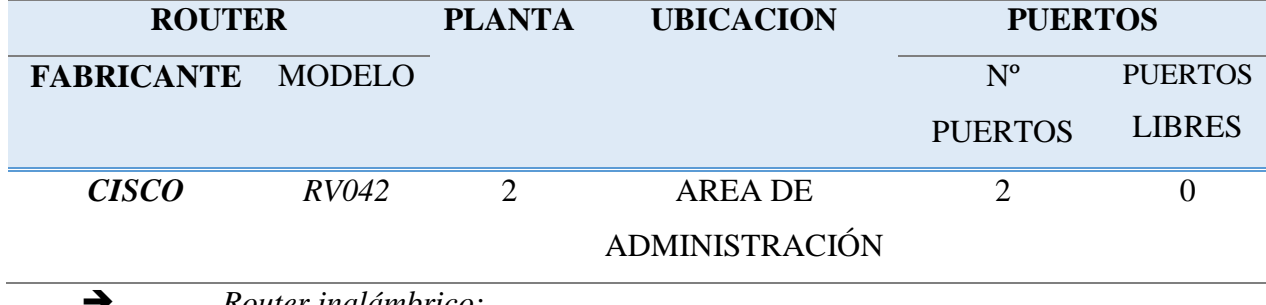

*Router inalámbrico:*

La red WLAN (Redes inalámbricas de área local (WLAN, Wireless Local Área Network), constituye una extensión de la red LAN y del acceso a internet. La evolución de la empresa hizo replantearse el diseño de la red de CEDETSA, incorporando un punto de acceso inalámbrico en la planta 3.

Por la falta de planificación en la instalación del AP (Access Point) no se tomó en cuenta la distancia y las pérdidas de señal debido a las paredes por lo tanto el área deseada a cubrir presenta deficiencia, limitando el uso de este recurso. Los Puntos de Acceso (PA's) son dispositivos de capa 2 que funcionan como un hub Ethernet 802.3. La RF sería el medio compartido y los PA's escuchan todo el tráfico de radio. Los clientes inalámbricos han de competir por el medio de la misma forma que una Ethernet 802.3. Resulta costoso que las NIC inalámbricas puedan transmitir y recibir como lo hacen las NIC Ethernet, de modo que los dispositivos de radio no detectan colisiones. (Academy)

En CEDETSA el P.A. se conectan al switch a través de cableado de datos, latiguillos de categoría 5e Par Trenzado No Blindado (UTP) RJ-45/RJ-45. Y enlazan redes cableadas e inalámbricas.

Las especificaciones del dispositivo se muestran en tabla 5 (ver figura Anexo E):

### **Tabla 5**

Marca y modelo de Router inalámbrico. (Descripción completa anexo I)

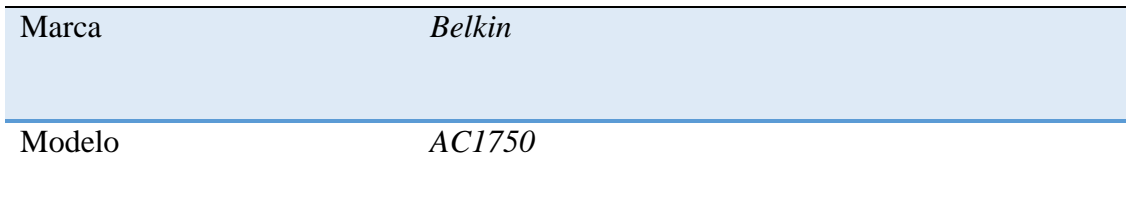

Los P.A.'s son alimentados a 220 V. Esta alimentación se realiza a través del puerto Ethernet mediante la alimentación a través de Ethernet (PoE). Por supuesto el sistema PoE se integra en los switches que conectan con los P.A.'s. Esto elimina la necesidad de utilizar adaptadores de alimentación externos y provee al P.A. de energía y de la conectividad Ethernet, vía un único cable. Al evitar tener que realizar doble tendido de cables se consigue una instalación más rápida, de menor coste y de más fácil mantenimiento.

#### Estándar de la WLAN

El estándar que utiliza la WLAN del CEDETSA es el estándar 802.11a/g, esto significa que puede soportar hasta 54 Mbps. El estándar 802.11a, opera en la banda de 5.8 GHZ y es poco propenso a interferencias. Sin embargo, el estándar 802.11g, opera en la banda de 2,4 GHz y no es fácil de obstaculizar la señal, aunque es más susceptible a sufrir interferencias de aparatos que operen en esas frecuencias. Son dos estándares que se complementan bien y son usados ampliamente en las redes Wi-Fi.

#### Intensidad de la señal RF de los Access Point

La intensidad de una señal de RF decrece con la distancia. Si la intensidad de la señales demasiado baja los dispositivos serán incapaces de asociarse con la red y transmitir datos de manera fiable. (Academy)

Al realizar las pruebas con dispositivo sensible a la señal (celular y laptop) de la intensidad sin obstáculo se comprobó lo siguiente que se ve en la tabla 6 a continuación:

# **Tabla 6**

Intensidad sin obstáculo.

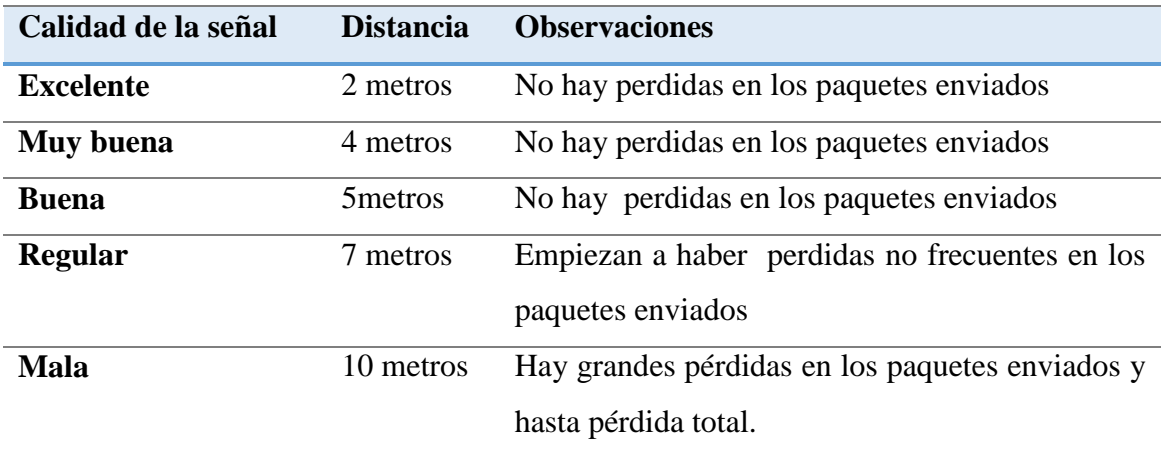

Al realizar las pruebas de las señales de la intensidad con obstáculos (paredes de concreto, y divisiones en las oficinas) se comprobó lo siguiente que se ve en la tabla 7 a continuación:

# **Tabla 7**

Intensidad con obstáculos.

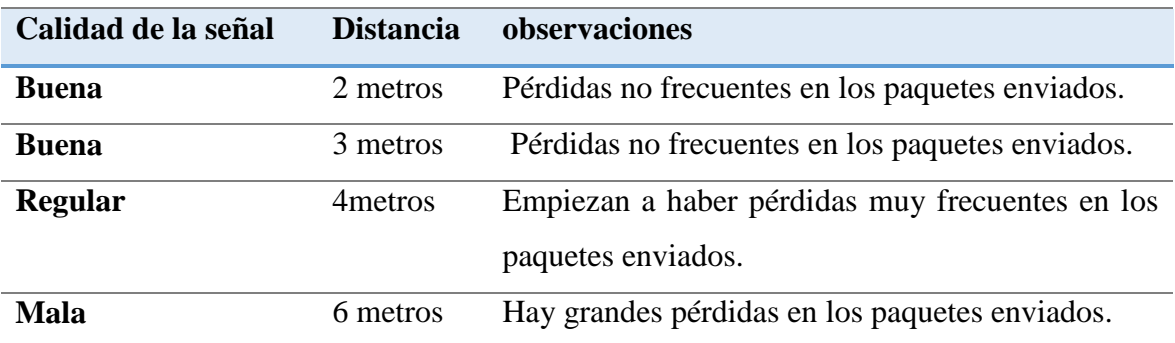

# *Computadoras.*

La gran mayoría de aplicaciones usadas en CEDETSA se ejecutan en PC's que llegaron a la empresa hace ya varios años, sobre todo en las bodegas y tele-ventas. Un cambio en las maquinas que ya cumplieron su periodo de vida útil supondrá mejoras en la red. (Descripción completa ver anexo I)

Aplicaciones locales.

Algunas de las aplicaciones usadas en los distintos equipos de CEDETSA son:

- i. En la planta 1.
	- El responsable de bodega DASA. tiene acceso a correo electrónico solo interno, es el único modo de acceso real que tiene a la red de la empresa. Lleva registros de inventario, pero exclusivo de la bodega, que funciona solo como controlador de lo que hay en existencia en su bodega.
	- Uso de paquetes de office.
	- El área de computo, tiene más privilegió en el acceso de inventario, junto al área de facturación, pueden modificar de manera activa el registro general de inventario de la bodega. Tienen acceso al buscador de Yahoo exclusivamente.

### ii. En la planta 2.

- El responsable de bodega CEDETSA, tiene acceso a correo electrónico solo interno, es el único modo de acceso real que tiene a la red de la empresa. Lleva registros de inventario, pero exclusivo de la bodega, que funciona solo como controlador de lo que hay en existencia en su bodega.
- Uso de paquetes de office.
- El puesto de trabajo de dirección, administración y su asistente, y contadora, tienen acceso general y total los datos de la empresa y a internet.
- El restante de puestos tienen acceso privilegiado a inventario, datos que se pueden modificar solo con autorización de administración. Así como acceso al buscador de Yahoo.
- iii. En la planta 3.
	- Los puestos de trabajo de tele-ventas tienen acceso a inventario de productos, con acceso restringido a modificar.
	- El área de gerencia tiene acceso general a la red.
	- $\triangleright$  Se encuentra el puesto de administración del servidor.

Aplicaciones en la red.

## *Microsoft Outlook*

Outlook forma parte del paquete office pero también puede ser instalado como una aplicación independiente. Se puede crear firmas para mensajes de correo que incluyen información como nombre, datos de contacto o simplemente un mensaje de despedida. Es una herramienta que se utiliza en CEDETSA.

### *Carpetas compartidas*

Ciertos ordenadores pueden acceder a archivos, incluso con algunos programas de forma colaborativa (como Word o Excel); estos PC pueden abrirlos como si se tratara de una carpeta más de su propio disco duro, pero realmente situada en otro PC, en la carpetas compartidas en la red local. Windows permite limitar eficazmente que archivos y carpetas puede leer y modificar cada usuario de red, con lo que se consigue mayor seguridad y organización.

*Servidor*

En las instalaciones se contempla la existencia de un único equipo servidor que hace únicamente funciones de servidor de archivos para los ordenadores de la empresa.

En la siguiente tabla 8 se muestra las características principales de servidor.

## **Tabla 8**

Marca y modelo del servidor. (Descripción completa Anexo I)

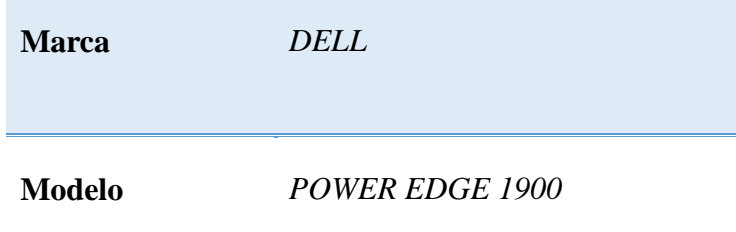

### **1.2.3 Esquema de direccionamiento IP.**

Actualmente en CEDETSA dispone varias direcciones de red IPv4. La dirección de red 192.168.2.0/24 con mascara 255.255.255.0 abarca un numero de host de 256. Incluye todos los ordenadores de la empresa. (Ver tabla anexo I)

#### **1.2.4 Entrevistas.**

A lo largo del seminario de graduación se realzaron cuatro entrevistas con el personal de CEDETSA y el encargado de dar soporte informático. Cuyos objetivos han sido:

Presentar el desarrollo del avance del seminario de graduación.

Conocer la organización de CEDETSA e información más detallada sobre la red de estudio.

En la tabla 9 se muestra el registro de estas entrevistas.

## **Tabla 9**

Registro de entrevistas.

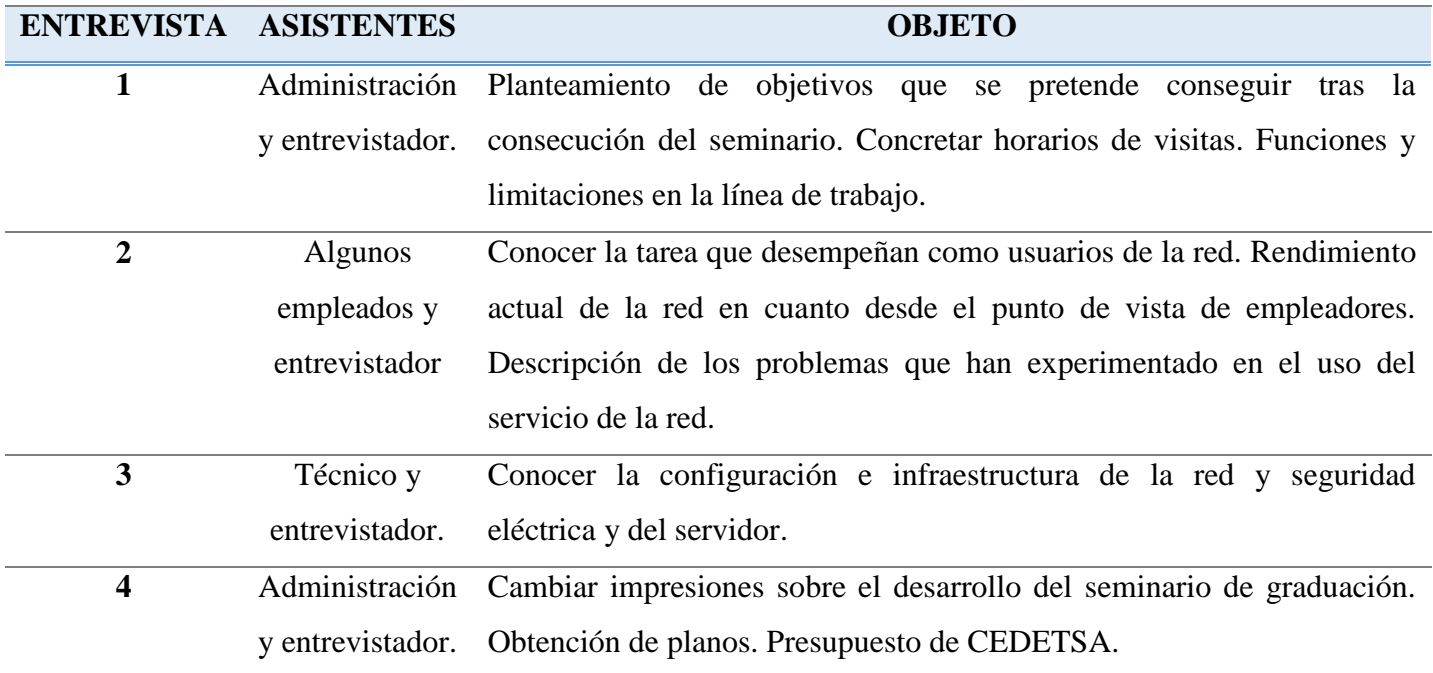

Tras la reunión con administración, este me plantea el siguiente objetivo que pretende se consigan tras la finalización del seminario:

 $\triangleright$  Centralizar todos los dispositivos de red.

A continuación se describen de forma resumida los puntos destacados de estas entrevistas.

- $\checkmark$  Han experimentado problemas de rendimiento de red, como por ejemplo tiempos de espera en ciertas aplicaciones y velocidades lentas de carga. Además, hay días donde la conexión a Internet parece ir más lenta.
- $\checkmark$  No hay mantenimiento periódico de las maquinas.
- $\checkmark$  Muchas de las preguntas el técnico no quiso responder o eran de su desconocimiento.
- $\checkmark$  La administración restringió el acceso a varios detalles de la red.

# **CAPÍTULO 2: Análisis de la red LAN en la empresa CEDETSA.**

# **2.1 Observaciones generales del cableado estructural.**

Entre los principales problemas en el cableado estructural:

- Cableado expuesto sin protección, expuesto a ser perforado por cualquier agente externo.
- Falta de orden (no se encuentran etiquetados los puntos de red) provocando desconocimiento total de la función de cada puerto de red (se desconoce el cableado vertical y horizontal de la red).
- Cable UTP CAT 5E que limita las aplicaciones utilizada que demanda mayor ancho de banda.
- Falta de todos los componentes que forman un cableado estructural que son: cable UTP recomienda por la ultima norma, Patch panel, organizadores de cable tomas de usuario y patch cord, falta de rack para protección de los dispositivos de red.

En la siguiente figura 4 se puede ver parte del cableado de red sin etiquetarse y que le faltan algunos componentes necesarios como son rack para fijar los dispositivos de red, organizador de cables de red y etiquetas para identificar los puntos de red.

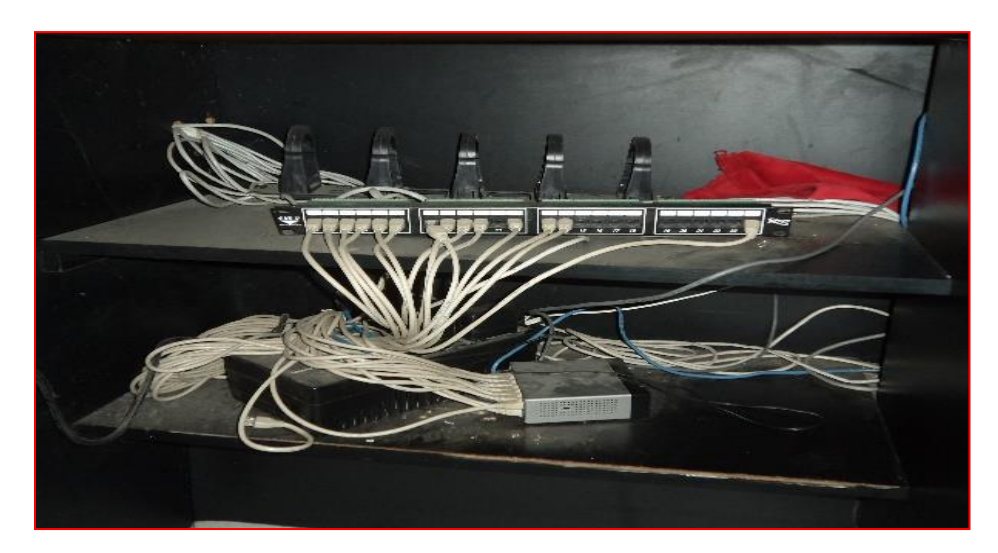

**Figura 4** Cableado de red sin etiqueta.

## **2.2 Observaciones generales de los equipos de redes.**

La empresa cuenta con 4 switches, un Router, un servidor y Access Point, los cuales cada uno tiene una función determinada:

- El Router se encarga de enrutar, y enviar los paquetes enviados por cada usuario a su destino final, el Router también funciona como firewall, y esta particularidad del Router no es aprovechada por la empresa utilizando el Router únicamente como enrutador. Esto provoca que la empresa únicamente cuente con la protección que le brinda la empresa contratada para brindarle el servicio de ISP.
- Los 4 switches presente en la empresa no son administrable, provocando que la red LAN de la empresa sea plana, esto limita los servicios que puede brindar el Router como lo es creación de VLAN, aplicación de políticas de seguridad, la gran desventaja al utilizar switches no administrable es la falta de creación de grupo de trabajo y la flexibilidad de priorizar sectores que demande más recursos de redes.
- El servidor que se encuentra en la empresa es únicamente para guardar y compartir archivos, no hay servidor de respaldo en caso de que se dañe el servidor principal todos los datos guardaos en el servidor principal se perderían, es utilizado un raid estándar que es el raid 5.
- El Access Point no está ubicado en un lugar estratégico para poder cubrir la mayor parte posible de la empresa sino que se encuentra obstaculizado por paredes que le merman intensidad, estor provoca que el tráfico a través de este dispositivo es considerablemente lento, este AP, carece seguridad, lo que le hace vulnerable a ser hackeado por tercero y poder robar datos de la empresa, debido a que el A.P. es utilizado mayormente por usuarios que tienen acceso al servidor.
- El principal problema que presenta en las redes es la falta de UPS, en cada equipo que le permitan un protección confiable ante cualquier tipo de problemas eléctricos, sea por fluctuaciones desmesuradas que puedan dañar los equipos de redes.
- Se describieron los ordenadores conectados a la LAN. Algunos con varios años de existencia en la empresa. Los dispositivos ordenadores cuentan con un periodo de vida calculado no mayor a 5 años y muchos de los equipos de las terminales de red se encuentran fuera del rango útil de vida. Al igual que todos los programas, los navegadores requieren una cierta capacidad de procesador, memoria y espacio en disco para ejecutarse con eficacia. Cada página Web se descarga primero en la memoria y luego se guarda en archivos temporales en el disco. Si ejecuta otro programa que use una gran cantidad de memoria y capacidad de procesador, puede competir con el navegador y producir retrasos en la carga de páginas Web. La falta de espacio en disco también puede causar problemas de rendimiento. En este caso de estudio, se compara el tiempo en cargarse simultáneamente determinadas páginas Web, desde equipos de más de varios años y equipos con tecnología más reciente. Por supuesto en ambos caso la salida a Internet se realizó por la misma conexión WAN. El resultado ante el mismo ancho de banda contratado resultó en todos los casos beneficioso en los PC's que eran de características tecnológicas superiores.
- Otro factor importante comprobado es la cuestión sobre mantenimiento en los PC's. El poco mantenimiento preventivo hacia estos equipos como es la inspección en busca virus, la limpieza, el reemplazo periódico y sistemático de piezas, hace que aumente la probabilidad de problemas de hardware y software y no garantizar el funcionamiento correcto de estos equipos.

Por lo tanto:

- o La incorporación de nuevos equipos y/o la ampliación de algunos componentes resultaría beneficioso, principalmente para que la velocidad en la conexión a Internet fuera en sintonía con el ancho de banda que tiene contratado CEDETSA.
- o La incorporación de un plan de mantenimiento preventivo reduciría la probabilidad de problemas en los PC's conectados a la red.

## **2.3 Análisis del tráfico de red.**

Se utilizaron diferentes tipos de programa para realizar el test en el ancho de banda de la red LAN y también para comprobar la cantidad de usuarios conectados en el momento de la realización de las pruebas (ver apartado 2.3.3).

#### **2.3.1 Software utilizado para el análisis de red.**

Existen en el mercado muchas herramientas de análisis del flujo del tráfico que registran este parámetro en una base de datos y llevan a cabo un análisis de red. En las siguientes líneas se describirán brevemente el software de análisis que se utilizó. Se logró ver que el tráfico promedio de la empresa es de bajo rendimiento.

#### *ADVANCED IP SCANNER:*

Es una solución rápida y fiable para la exploración de redes. Permite recuperar de forma rápida y sencilla toda la información requerida sobre los equipos conectados a la red, de los cuales brinda información a como es el estado en que se encuentra el host, la dirección IP, el fabricante y la dirección MAC, este software es totalmente gratuito. Con este programa se logró ver el número de direcciones IP junto con sus características.

(Ver figura Anexo F)

#### *LAN SPEED TEST:*

Es una herramienta simple pero potente para la medición de transferencia de archivos, discos duros, unidad USB, y la red de área local, velocidades inalámbricas y por cable, lo hace mediante la construcción de un archivo en la memoria, continuación se transfiere las dos cosas (sin efectos de archivos de Windows caching) mientras se mantiene la noción del tiempo y realiza los cálculos de la transferencia. Se pudo apreciar el promedio del tráfico de dato en la red (Ver figura Anexo G)

### **2.3.2 Salidas WAN.**

Una WAN es una red de comunicaciones de datos que opera más allá del alcance geográfico de una LAN. (Graziani, Acceso a la WAN - Guía de estudio de CCNA Exploration.) Generalmente una corporación ha de abonarse a un proveedor de servicios WAN para uso de servicios. En CEDETSA hay una salida WAN.

### *Salida a la red Internet a través de METRONET, S.A.*

Router: Cisco RV042. Acceso y configuración: personal contratado por CEDETSA. Exclusivamente los ordenadores de gerencia, administración y asistente, dirección y contadora tienen acceso total a los servicios de internet. Los demás ordenadores solo tienen acceso a Yahoo, exceptuando las PC's de bodega DASA, CEDETSA Y tele-ventas. En el anexo H ver figura de factura del proveedor.

Proporciona servicios de acceso a Internet de banda ancha de:

 $\checkmark$  Bajada: hasta 2 Mbps.  $\checkmark$  Subida: hasta 1 Mbps.

# *Test de velocidad*:

Para medir la velocidad de la conexión. El navegador empieza a descargar una cantidad de datos desde algún servidor y medirá el tiempo en que tarda en recibirlo. Si la conexión es rápida los datos tardaran menos en llegar.

Tras descargar los datos, el navegador empieza a enviarlos de vuelta al servidor, y se mide nuevamente el tiempo que tarda en completar.

La figura 5 a continuación, obtenida desde la página Web: www.speedtest.net/es/ muestra las prestaciones ofrecidas por la conexión a Internet a través de este ISP.

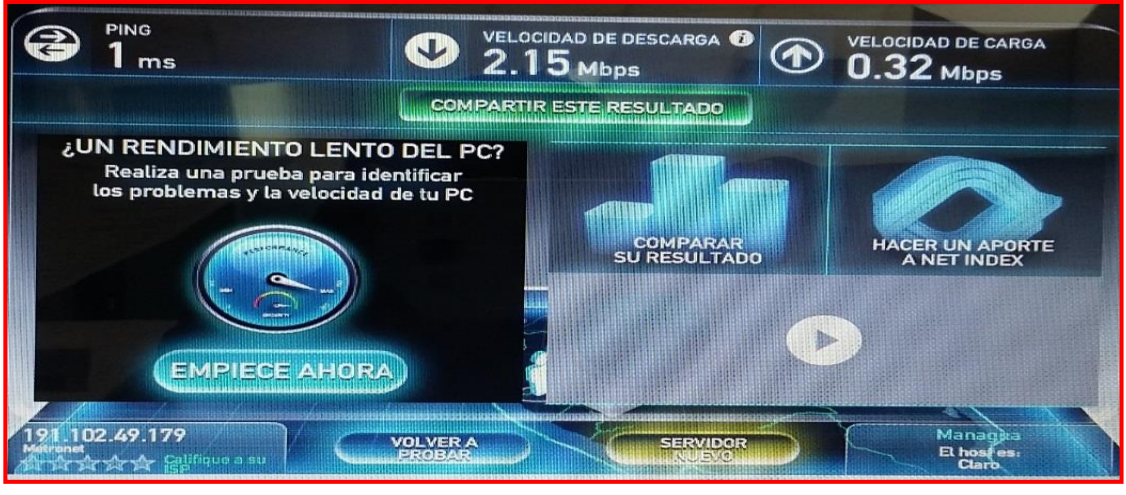

**Figura 5** Prestaciones de I.S.P.

# **2.3.3 Observaciones generales del análisis del ancho de banda local y del ISP.**

Al realizar las diferentes pruebas del análisis en ancho de banda de la red LAN se obtuvieron los siguientes resultados:

- Las pruebas dieron como resultado que el máximo tráfico de red es de 5 Mbits, según la norma ANSI/TIA/EIA-568-b específica que el ancho de banda para el cableado CAT 5e, es de 5 Mbits hasta 100 Mbits. En el momento que se alcanza el máximo tráfico registrado la red LAN experimenta lentitud en los servicios internos, como es accesos a bases de datos, correo interno empresarial (utilización de Outlook), e internet.
- La cantidad de usuarios conectados a la red en el momento de realización de las pruebas es de 22 usuarios.
- No existe filtración de tráfico a través de Access List para optimizar prioridades dentro de la red LAN para agilizar procesos en algunas zonas o grupos de trabajo.
- Debido a que la infraestructura de red no soporta mucho tráfico la implementación de nuevas aplicaciones dentro de la red lo limita ser solo una red para gestionar datos.
- La red colapsa en los momentos en que se realiza la mayor cantidad de tráfico de red, provocando lentitud en algunos procesos internos dentro de la empresa como lo es la facturación de productos, consultas de inventario interno en los productos que comercializan.
- La empresa CEDETSA no cuenta con un plan de direccionamiento Ip utilizando utilizan la siguiente red local (a como se ve en la tabla 10 siguiente):

# **Tabla 10**

Direccionamiento Ip actual.

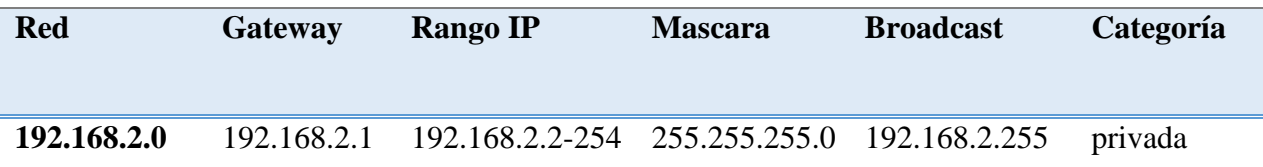

# **CAPÍTULO 3: Diseño de una nueva red LAN para la optimización de los recursos de red en la empresa CEDETSA.**

Para proponer una nueva topología de red hay que tener en claro la cantidad de usuarios existente, la proyección de crecimiento, y los servicios que están implementados y los que serán implementados.

Para pequeñas empresa lo más recomendable es la implementación de topologías estrellas debido a que esta configuración presenta una buena flexibilidad a la hora de incrementar el número de equipos; además, la caída de uno de los ordenadores periféricos

no repercute en el comportamiento general de la red, El diagnóstico de problemas en la red es simple, debido a que todos los ordenadores están conectados a un equipo central.

Este tipo de topología es el ideal para la empresa CEDETSA debido a los pocos usuarios con que cuenta y que el crecimiento proyectado es muy bajo.

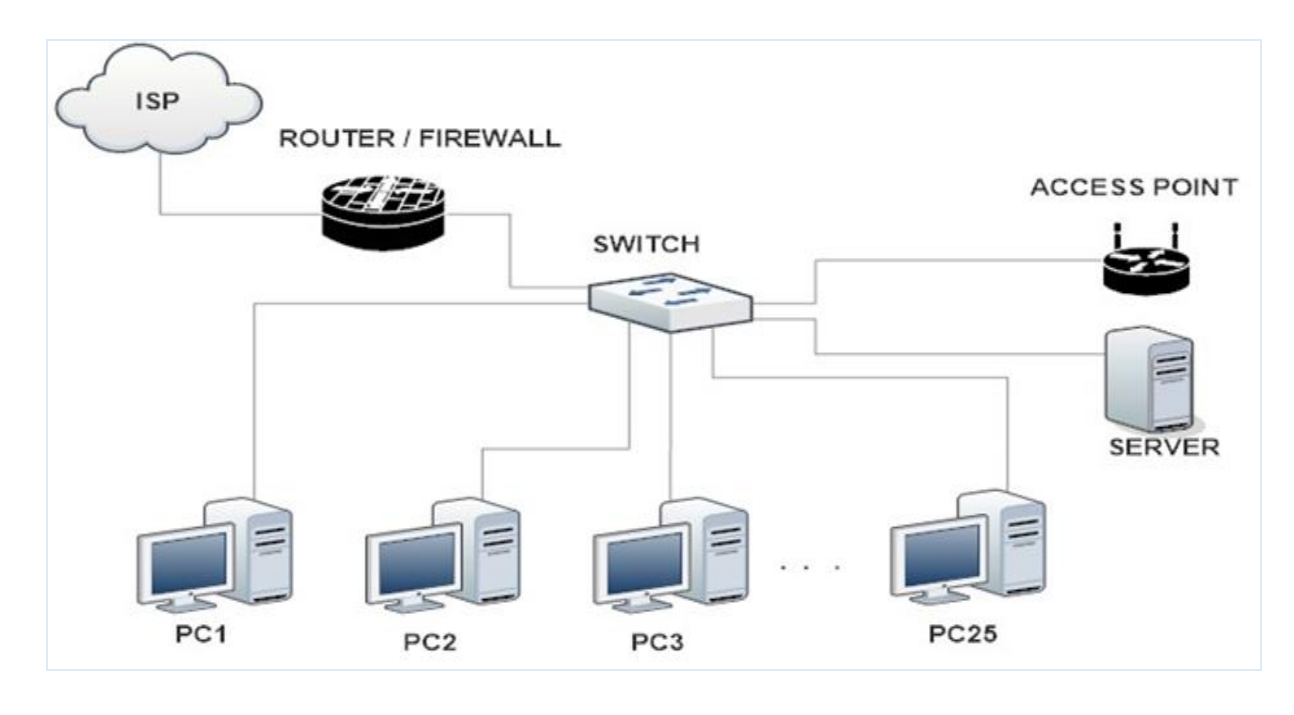

En la siguiente figura 6 se muestra la nueva topología a emplear.

**Figura 6**

Topología a emplear.

Donde todos los dispositivos están conectados directamente a un switch principal simulando una red tipo estrella.

Este tipo de topología es factible utilizarlo debido a que requiere menos mantenimiento y la detección y resolución de problemas es más rápida.

El Router proporcionara una mejor administración creando lista de acceso VLAN y una administración más robusta de todos los servicios de red que demanda la empresa, también por su firewall integrado permitirá realizar detenciones de ataques desde fuera de la empresa a como también crear reglas y políticas para la seguridad interna de la red.

Para evitar más eficiente los ataques a lo interno de la red se recomienda la adquisición de servicios de protección de antivirus que pueda generar informes de ataques virus propagados por la red envenenamiento vía ARP, y más amenazas como spam, malware y toollbar que ralentiza la red local.

#### **3.1 Propuesta del nuevo diseño de red lógico de la empresa CEDETSA.**

El switch principal tiene que ser de 48 puertos para garantizar el crecimiento de usuarios de la empresa proyectado para 5 años y gestionable, que permitirá la creación de 4 VLAN's: como se muestra en la tabla 11.

#### **Tabla 11**

VLAN.

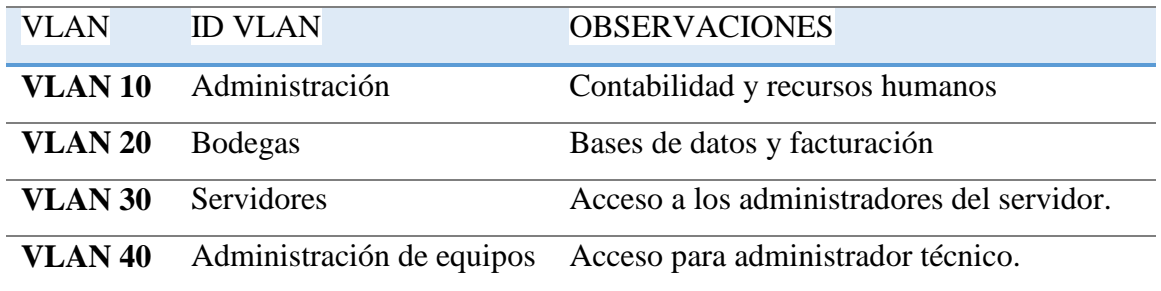

Los usuarios serán separados según los grupos de trabajo, y según su función dentro de la empresa. La primer VLAN será para usuarios que no tienen permisos para entrar a los servicios que ofrece el servidor tales como: control de bases de datos del producto existente en bodegas, navegación por internet, ingreso a programas de facturación y registro de entrada y salida de los productos, esto permitirá un mejor control sobre los recursos de red y mayor seguridad en los archivos y datos privado de la empresa CEDETSA ante cualquier tipo de ataque cibernético.

La segunda VLAN será mayormente para los que tienen acceso a todos los servicios de red de la empresa menos a la administración del servidor.

La tercer VLAN será de uso exclusivo para los usuarios que tienen acceso al servidor y a todos los servicios de red, en la tercer VLAN se conectara el A.P. debido a que es utilizado por los usuarios que tienen acceso al servidor.

Se realizara una cuarta VLAN para la administración de los equipos administrable dentro de la red.

## **3.2 Plan de direccionamiento IP.**

- La direcciones IP exclusiva designada por el ISP, la empresa CEDETSA la catalogo como información privada por lo tanto no se reflejaran en el plan de direccionamiento IP.
- En la siguiente tabla se muestran las redes, sud redes y mascara de red a utilizar en el nuevo diseño lógico de la red local:

Cada VLAN tiene designado una sub red que son las siguientes como muestra tabla 12:

# **Tabla 12**

Direccionamiento IP.

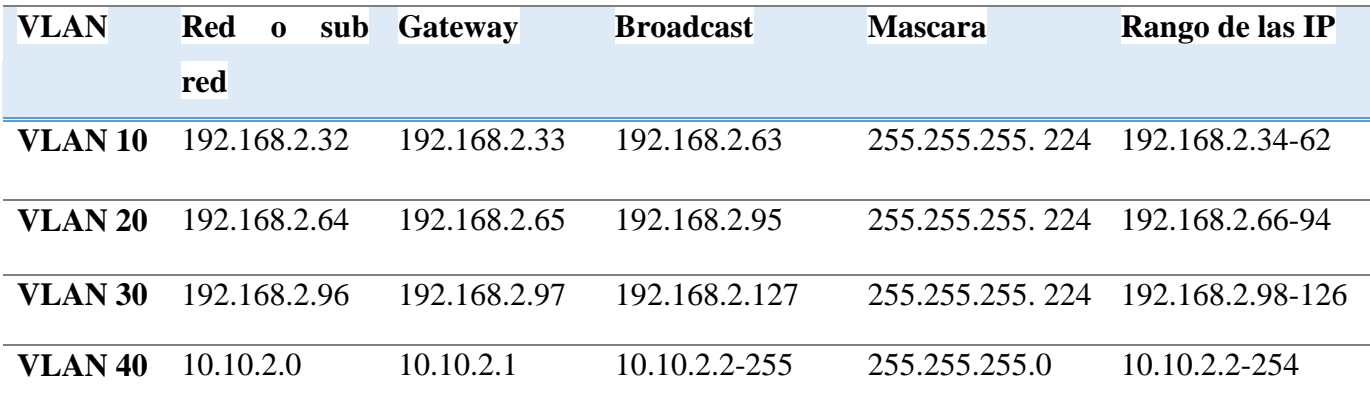

La creación de VLAN permitirá la elaboración de sistemas de seguridad, de esta forma se mejorara gestión de datos dentro de la empresa.

Direcciones IP exclusivas para las interfaces de cada sistema en la red (tabla 13)

# **Tabla 13**

Direcciones IP exclusivas.

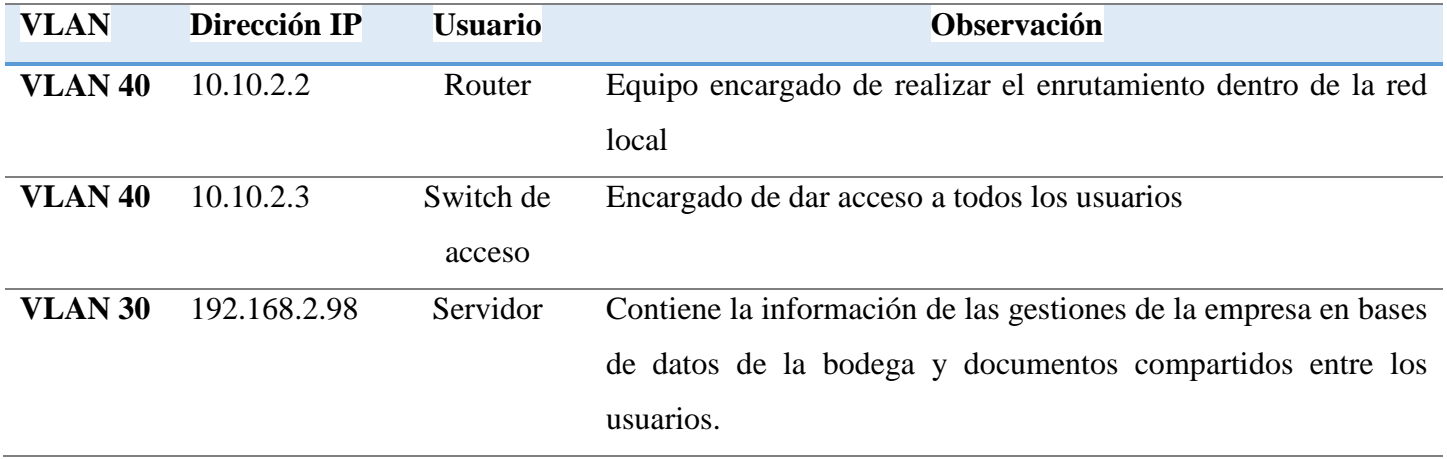

A cada VLAN se le asigna una sub red con determinada cantidad de direcciones IP que garanticen tanto solventar la demanda actual como tener disponibles direcciones IP para futuro crecimiento de la red.

En la siguiente tabla 14 se muestra la cantidad de IP utilizada por VLAN y la cantidad de IP disponible para garantizar un crecimiento estable y ordenado de la red LAN tanto lógica como física:

## **Tabla 14**

Direcciones IP utilizadas y disponibles en la red.

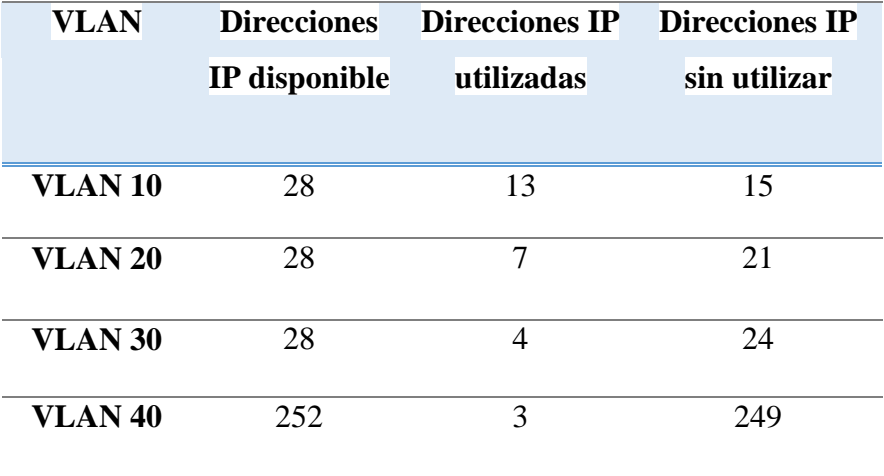

En la siguiente figura 7 se muestra el plan de direccionamiento dentro del nuevo diseño de la red LAN.

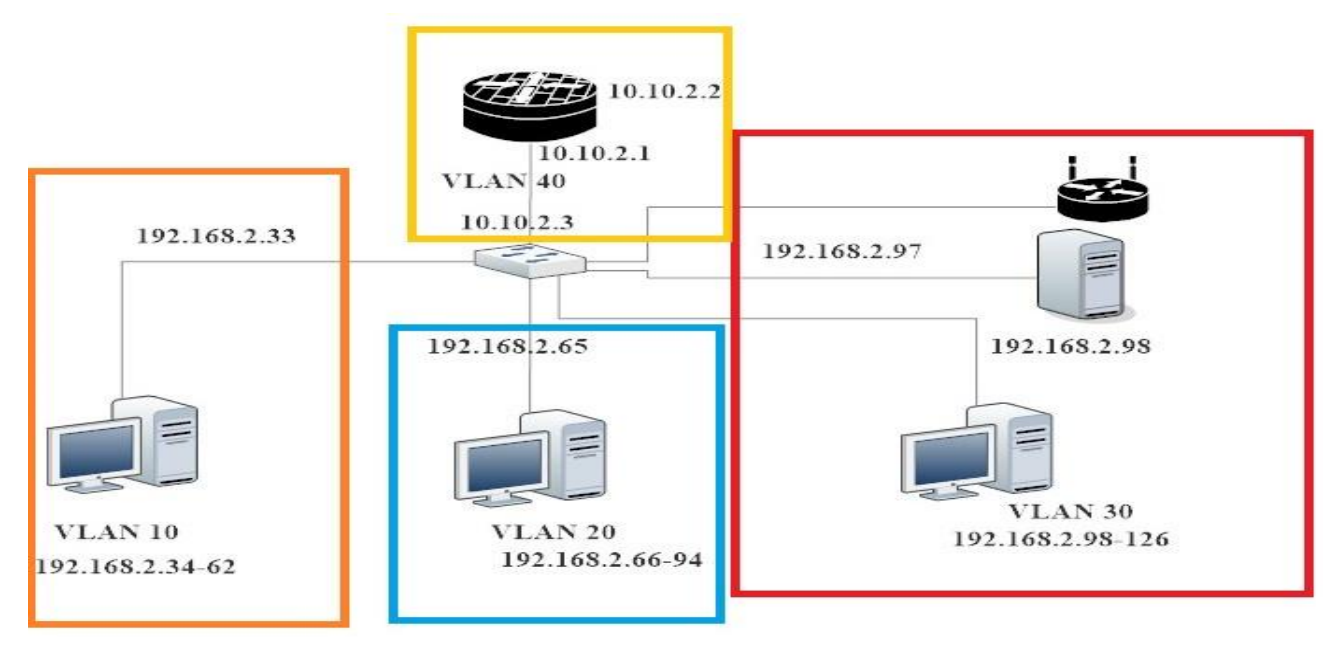

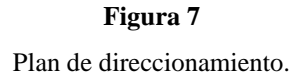

En el plan de direccionamiento se agruparan los equipos de trabajo según cada actividad que desempeñan de forma individual como grupal descrito anteriormente.

En planes de desarrollo para dar mayor cobertura en el área inalámbrica que agrupe nuevos usuarios con limitación a cuanto el acceso será necesario la creación de una cuarta VLAN donde se conectaran únicamente los usuarios con accesos a la WLAN pero tengan restringido el acceso a los servidores, esto se lograra a través de la creación de un segundo SSID, esto brindar mayor seguridad y protección de ataques cibernéticos, hay que tener en cuenta que existirán dos tipos de SSID de la señal inalámbrica, para los que sí tienen permiso en entrar a los servidores y para los que tienen el acceso restringido.

La ubicación del switch y del servidor será en una oficina destinada por los propietarios que se encuentran en el tercer piso que presenta condiciones como: control de temperatura y respaldo energético en caso de que falle los servicios eléctricos.
Estas características permitirán tener un equipo con la capacidad de funcionar perfectamente a cualquier hora del día y durante todo el año sin que presente problemas de lentitud de la red LAN, caída de los servicios por el tráfico de red o incluso sobre calentamiento.

Las distancia que hay entre la oficina donde se encuentra ubicado el servidor y el switch hasta donde está ubicada la terminal más lejana es de 80 metros por lo cual es idóneo para la aplicación de la topología de red debido a que todas las terminales de usuario se encuentra en el rango recomendado por la norma ANSI/TIA/EIA-568-B.2-1, que tiene un máximo de distancia a cada ordenador de 100 metros incluyendo los patch cord.

#### **Aspectos para tener una Gestión de la Seguridad:**

- 1. Identificar la información sensible o dispositivos de red.
- 2. Encontrar los puntos de acceso.
- 3. Asegurar los puntos de acceso.
- 4. Proteger la información confidencial mediante la configuración de políticas de encriptación.
- 5. Implementar un sistema de detección de intrusiones de red para mejorar la seguridad del perímetro.

#### **3.3 Propuesta del nuevo diseño del cableado estructural de la empresa CEDETSA**

Las normas de cableado estructurado especifican topologías genéricas de instalación y diseño que se caracterizan por una "categoría" o "clase" de desempeño de transmisión.

Estas normas de cableado son tomadas posteriormente como referencia en estándares de aplicación, desarrollados por comités como IEEE y ATM, como el nivel mínimo de desempeño necesario para asegurar la operación de las aplicaciones.

Al especificar un cableado estructurado conforme a las normas se obtienen muchas ventajas. Éstas incluyen la garantía de operación de las aplicaciones, la flexibilidad de las elecciones de cables y de conectividad que son interoperables y compatibles con categorías anteriores, y un diseño y topología de cableado estructurado reconocidos universalmente por los profesionales responsables del manejo de agregados, actualizaciones y cambios.

La instalación del cableado de red será bajo la recomendación de la normativa ANSI/TIA/EIA-568-B.2-1 que es la que rige la instalación del cableado categoría 6 y debe ser de forma obligatoria el cumplimiento de cada apartado para garantizar el máximo aprovechamiento de los recursos de red.

Esto permitirá un mayor ancho de banda que el cableado que hay en existencia que es el correspondiente a la normativa ANSI/TIA/EIA-568-B.1. Permitirá un aumento en el ancho de banda de 10/100 Mbps a 10/100/1000 Mbps. Esto permitirá la integración de nuevos servicios a la empresa como: instalación de cámaras de red para toda la instalación, mayor velocidad en transmisión de aplicaciones multimedia como el streaming para video que permitirá la apertura de video conferencia con los proveedores y la implementación de VoIP en la empresa, a como también un tráfico más fluido en la compartición de documentos vía red a través de carpetas compartidas e impresoras multifuncional conectadas a la red. La norma ANSI/TIA/EIA-568-b.1 establece los parámetros que deben de cumplir cada punto de red desde el patch cord que conecta la computadora en keystone jack hasta el patch cord que conecta el Switch al patch panel. Ver la siguiente figura 8 (distancias de parámetro):

29

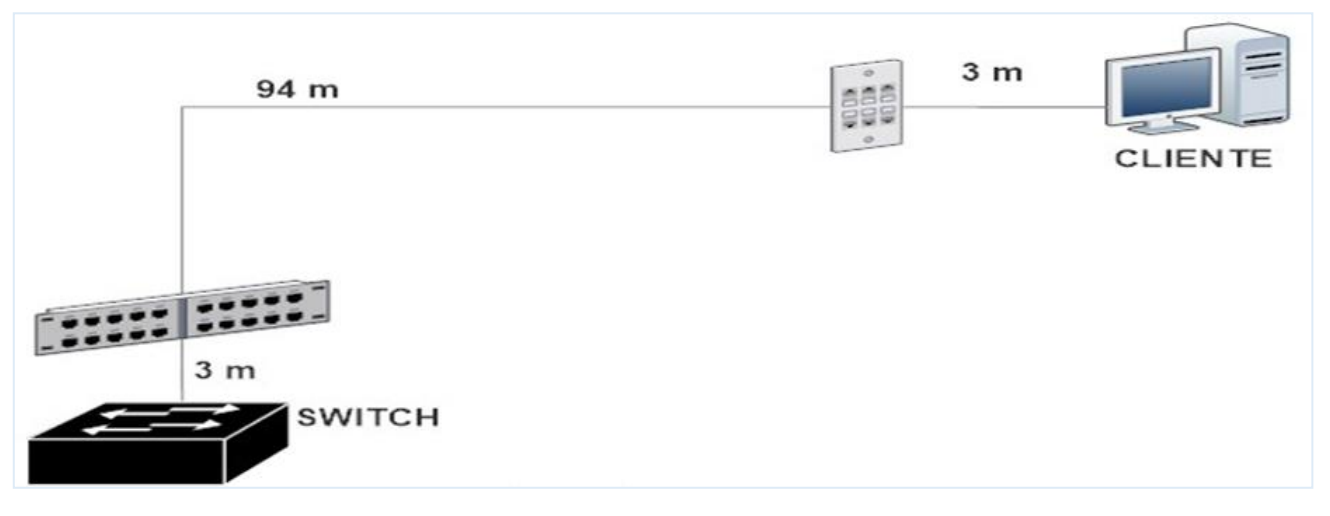

**Figura 8** Distancias entre switch y el cliente (pc).

La aplicación de esta norma garantizara la correcta instalación y el máximo provecho del ancho de banda de la empresa, hay que tomar en cuenta cada recomendación que será desde la distancias máximas hasta el tipo de protección y las distancia entre cables eléctricos que puedan interferir en el transporte de paquetes de datos entre el usuario y el servidor.

## **El esquema actual del sistema de cableado estructurado.**

En la figura 9 se muestra el esquema general del sistema de cableado.

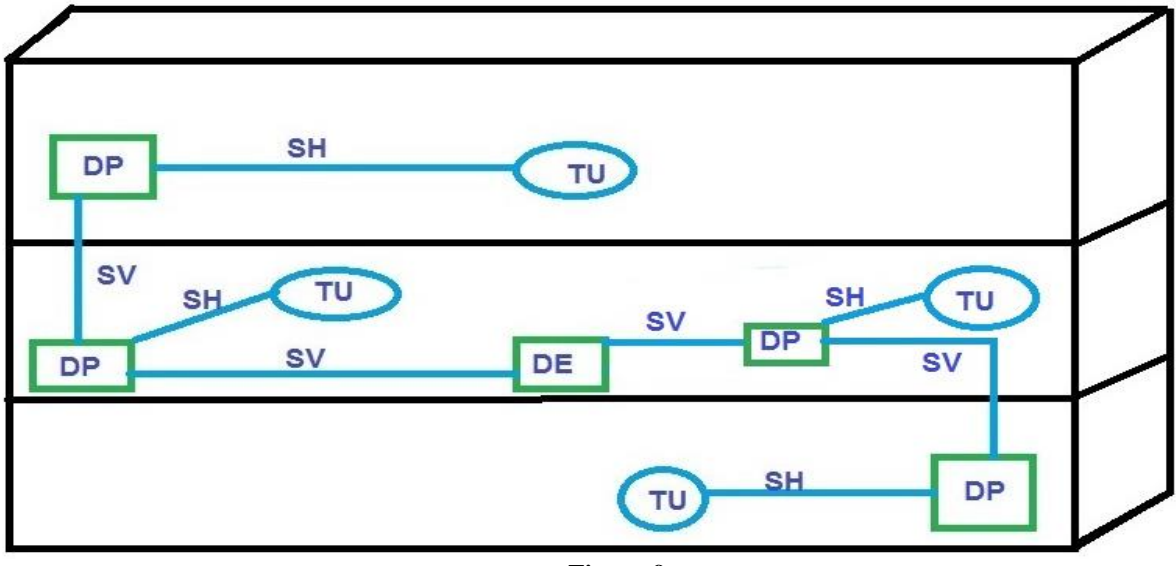

**Figura 9**

Esquema general del sistema de cableado.

En la segunda planta del edificio hay un DE (Distribuidor de Edificio). Que se conecta directamente a varios DP (Distribuidor de Planta) desde los que partirán los enlaces hasta la TU (Toma de Usuario o área de trabajo), donde se conectan los equipos terminales que le permiten acceder a los servicios de telecomunicaciones que proporciona la infraestructura del inmueble. Estos enlaces constituyen el SH (Subsistema Horizontal). Cada DP se conecta directamente a cada planta por medio del SV (Subsistema Vertical).

En el edificio el DE (distribuidor del edificio) se encuentra en la segunda planta en la oficina de la asistente de la gerente general de CEDETSA, este a la vez se conecta a través del cableado vertical a los DP (distribuidor de planta) tanto de la primera como de la segunda planta y tercera planta del edificio.

El primer DP está ubicado en la misma oficina donde se encuentra el DE, este concentrador le da servicio a la cantidad de 8 host de la segunda planta, el segundo DP de la segunda planta está ubicado en el concentrador donde está también el Router y a este equipo se le conecta la cantidad de 6 host, para un total de 14 host en la segunda planta.

El tercer DP está ubicado en la primera planta, y proporciona el servicio a la cantidad de 3 host. Está ubicado en el puesto de la secretaria del gerente general.

El cuarto DP está ubicado en la tercera planta y le da servicio a un total de 8 host, en este también s ele conecta el servidor de datos y también el AP (ACCESS POINT).

#### **El esquema del sistema de cableado estructurado propuesto.**

Debido a que se propone una nueva topología lógica de red, donde se propone la utilización de una topología de red tipo estrella, se propone un nuevo diseño del cableado estructurado que ayude a identificar rápidos los errores donde se deben de tener en cuenta lo siguiente:

- común y a la vez independiente de cada una de las aplicaciones.
- Documentada (identificación adecuada)
- Proyectada a largo plazo (mayor a 10 años)

La topología estrella le permitirá mayor flexibilidad en el crecimiento y una administración sencilla.

En la siguiente figura 10 se muestra el nuevo esquema:

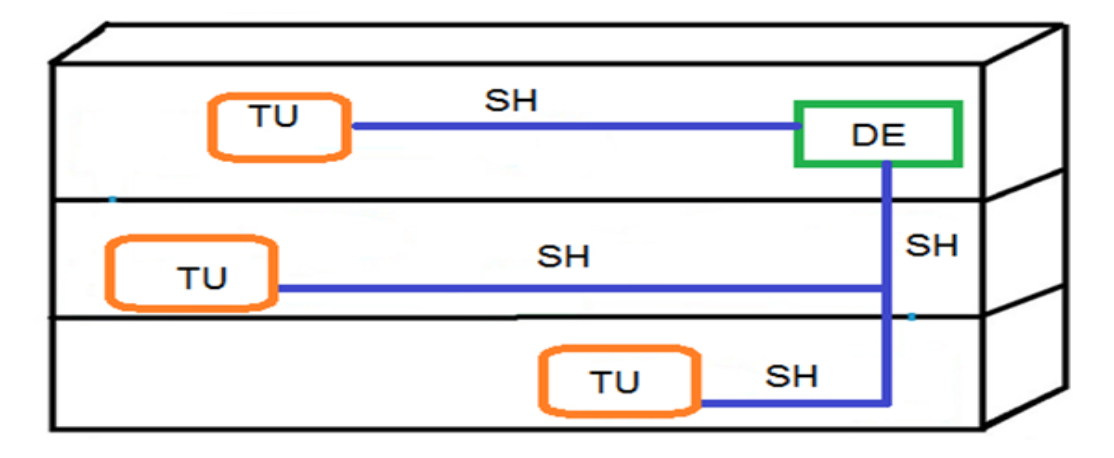

**Figura 10** Diseño para cableado estructurado.

En el nuevo diseño de cableado estructural no hay conexión vertical debido a que no existe otro concentrador aparte del principal, por lo que todas las áreas de trabajo se conectan directamente al DE (distribuidor del edificio) debido a que la cantidad de usuario es poca, y la topología a utilizar es una topología estrella donde todos los TU (toma de usuario o área de trabajo) llegan directamente al cuarto de telecomunicaciones desde cada planta.

#### **3.4 Comparación de los esquemas de topología de red actual vs el propuesto.**

En la figura 11 a continuación se puede observar ambas topologías de red tanto la que está en uso como la que se está proponiendo.

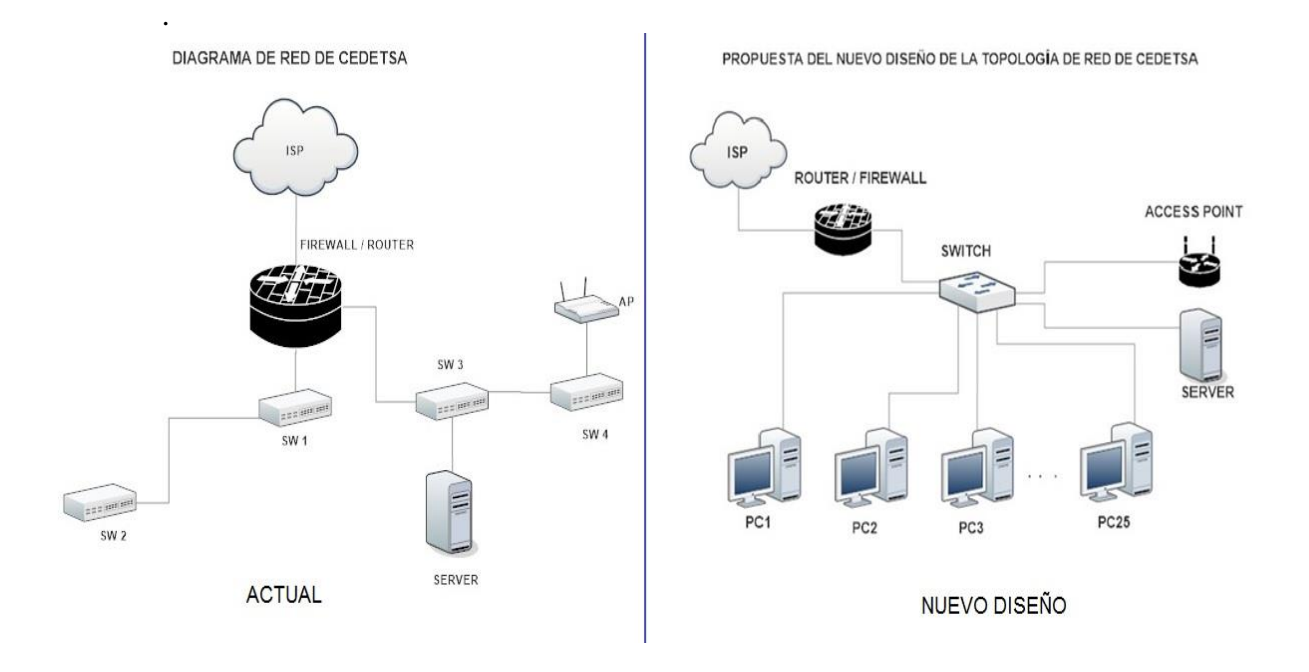

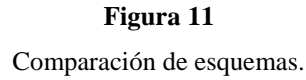

La topología de red propuesta ofrece una mayor flexibilidad debido a que si una computadora se daña o un cable se rompe no se ven afectados el resto de usuarios en cambio en la red que esa implementada actualmente en cada piso hay como mínimo un switch y como máximo dos, de los cuales depende muchos usuarios, no hay una identidad a cuanto la topología implementada debido que el crecimiento ha sido rápido y de forma no planeada, lo que le ha conllevado muchos problemas que experimentan actualmente en su red LAN, que van desde lentitud en los procesos y gestiones de bases de datos hasta problemas que afectan a todos los usuarios con el colapso parcial de la red.

Con la propuesta de la nueva topología se desea superar todo estos errores y dar una mejor respuesta en caso de fallas o de crecimiento inesperado, como la cantidad de usuario de la empresa CEDETSA no sobre pasa los 30, el proponer una topología estrella se ajusta a las necesidades que demanda, de esta forma estará preparada para realizar nuevas implementaciones y demandas de nuevos servicios de los cuales puede aprovechar, como los que se han mencionado anteriormente.

#### **3.5 Ventajas que supone este diseño.**

Al emigrar a este diseño la empresa CEDETSA, obtendrá muchos beneficios como:

- Disminución de costo de entrenamiento para el personal de redes.
- Disminución en los costó de mantenimiento.
- Mejor interoperabilidad y mayor flexibilidad.
- Integración y mayor control de la información.
- Uso más eficiente de internet, mejor desempeño en las aplicaciones.

La red de CEDETSA, actualmente está diseñada como una red plana. Una de las principales ventajas de una red administrable es la creación de VLAN, que permite agrupar a un conjunto de equipos de forma lógica y no física, esto permite mayor flexibilidad en segmentación y organización, en la administración y en los cambios de red, aumento en la seguridad debido a que la información se encapsula a un nivel adicional, disminución en el tráfico de red, agrupando puertos del switch y asigna usuarios dentro de departamento, y equipo de trabajo los cuales comparten información, a través de carpetas compartidas, que no pueden ser vistas por otros usuarios de la red LAN.

#### **3.6 Recursos lógicos y físicos optimizados dentro de la empresa.**

#### **3.6.1 Recursos Lógicos.**

 La empresa cuenta con algunos aspecto muy importante dentro de sus recursos de red, en la parte lógica es el poder realizar lista de acceso que permiten realizar ciertas actividades a usuarios dentro de la red que va dese el uso exclusivo a bases de datos a como también el uso exclusivo solo al correo electrónico, el contar con este tipo de recursos beneficia a la empresa que puede mejorar el tráfico de red poniendo en marcha la división de VLAN y a cada VLAN utilizar las Access List que tienen en la actualidad para controlar el tráfico de red, teniendo como principal objetivo la detección temprana de amenazas a como también el uso apropiado de su ancho de banda interno.

 la utilización de carpetas compartidas permite realizar un trabajo grupal más ágil por lo cual utilizar este tipo de recurso es necesaria dentro de una empresa que cuenta con un equipo para la solución de problemas, despacho de mercancía y actualización constante de sus bases de datos, por lo cual el mejorar este tipo de servicio y centralizarlo en un servidor beneficiaria a los grupos de trabajo.

#### **3.6.2 Recursos Físicos.**

- Se reutilizara el Router *RV042* debido a que este equipo no solo enruta sino que también cuenta con la incorporación de un firewall que brindara a la empresa protección ate ataques externo e interno.
- Se estará utilizando el servidor Dell Power Edge 1900 con la incorporación de servicio de ACTIVE DIRECTORY que permitirá realizar carpetas compartidas para equipos de trabajo, y realización de bases de datos donde se consultan el inventario activo de las bodegas de la empresa.
- Se estará utilizando el Access Point Belkin AC 1750, incorporándole nuevas formas de autenticación que es el filtrado de Mac para evitar ataques a la red LAN vía WLAN.

## **3.7 Equipos requeridos para diseño.**

En la siguiente tabla 15 se muestran los equipos requeridos para el diseño.

## **Tabla 15**

Equipos requeridos.

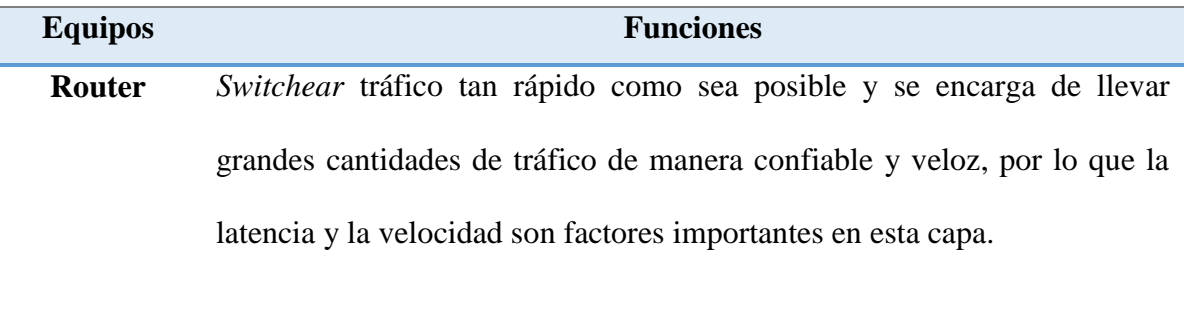

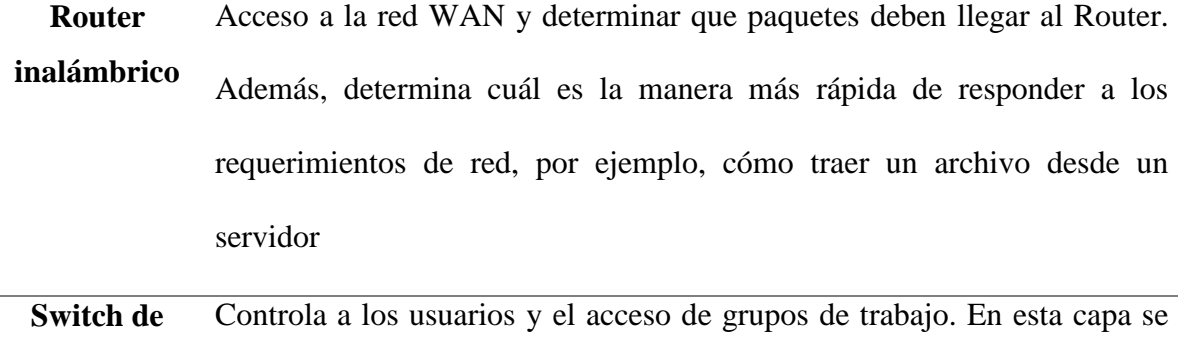

**acceso** lleva a cabo la conmutación Ethernet.

## → Modelos de equipos.

Para el Router se ve en la tabla 16 siguiente:

### **Tabla 16**

Modelo de Router.

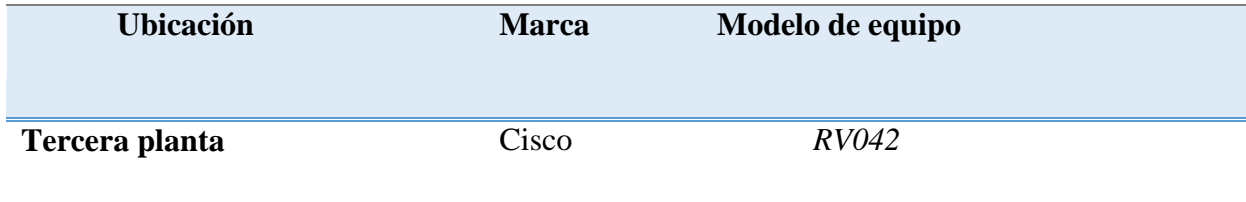

Para el switch se ve en la tabla 17 siguiente:

### **Tabla 17**

Modelo de switch.

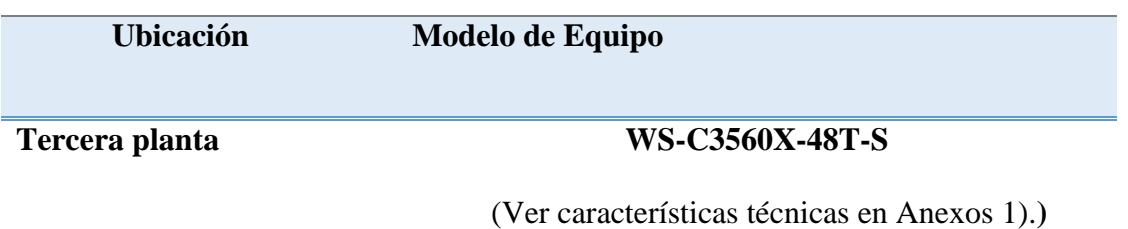

#### **→ Costos**

Una vez seleccionado los dispositivos que integran la red y definido lo que se desea administrar, se describe en la tabla a continuación el valor monetario de su ejecución. Ver tabla 18 siguiente:

#### **Tabla 18**

Costos.

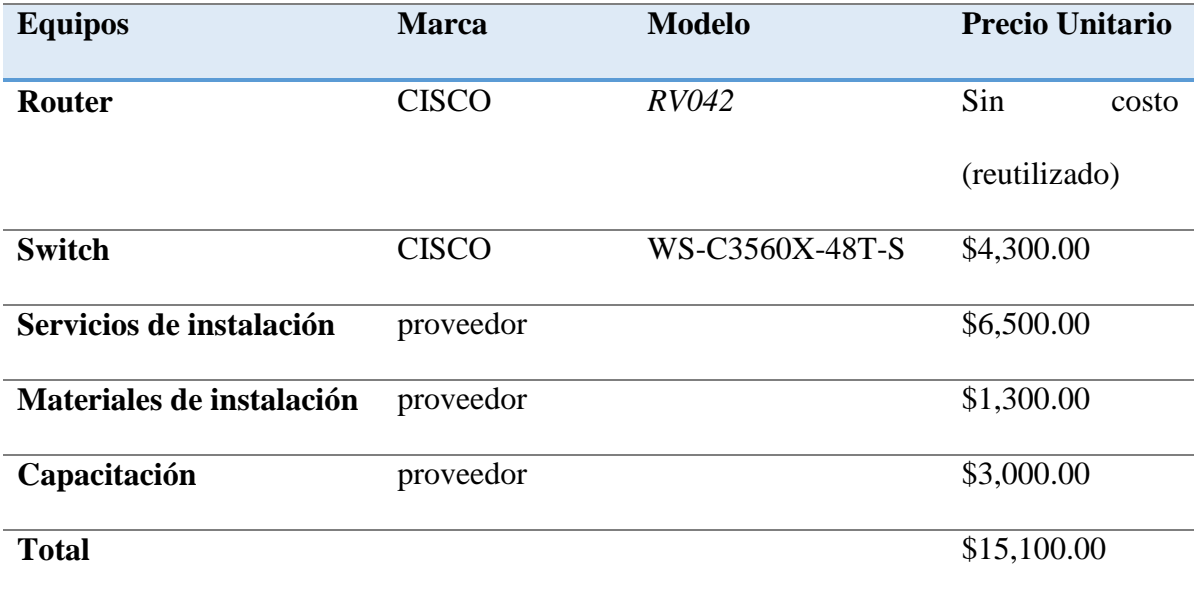

### **CAPÍTULO 4: Conclusiones.**

Objetivo general de este seminario de graduación era abordar el problema del sistema envejecido de la red de CEDETSA, cuya actualización y mantenimiento es de periodicidad tardada, y aportar una solución para la optimización de los recursos de la red de dicha empresa.

Así pues, la aportación principal de este trabajo consiste en el diseño de una red LAN; en el cual se diagnosticó y se analizó la red LAN existente para poder llevar a cabo dicho diseño.

En este seminario se demuestra que respecto al cableado estructural de la red de CEDETSA que mucha parte de él, se encuentra sin protección, sin orden, e incluso hay falta de componentes que forman un cableado estructurado recomendado por las normas ANSI/TIA/EIA-568-b. Al igual que muchos de los dispositivos de red se encuentran excediendo el límite de vida útil; y otros se están quedando atrás de las nuevas tecnologías. Y como el crecimiento de la red no fue proyectada desde su inicio que se diseñó, se puede apreciar una red desordenada. Es de esperarse que en momentos donde se demanda del uso de la red muchos procesos se tornan muy lentos, Aumentando a esto que no hay administrador de la red y el mantenimiento no se da regular, sino hasta que alguna falla se manifiesta.

Así mismo, el diseño que se propone es un de topología tipo estrella, recomendado para este tipo de empresa, esta configuración presenta una buena flexibilidad a la hora de incrementar el número de equipos; además, la caída de uno de los ordenadores periféricos no repercute en el comportamiento general de la red. El diagnóstico de problemas en la red es simple, debido a que todos los ordenadores están conectados a un equipo central. Se

hace un plan de direccionamiento IP donde dispone a crear 4 VLAN para un mejor ordenamiento de la red y reutilización de dispositivos de red para economizar gastos.

Es importante destacar las ventajas al emigrar a este diseño, los costos de entrenamiento de personal van a ser bajos debido a la facilidad de uso que con lleva este diseño; disminución en los costos de mantenimiento lo cual hará que se puedan administrar de manera más efectiva, logrando así que la red siempre se encuentre en optimas operaciones, procurando de esta manera que el flujo de datos sea eficiente y confiable.

El diseño propuesto permite la implementación, el avance tecnológico y actualización continua de nuevos software fácilmente debido a su flexibilidad.

#### **Recomendaciones.**

En CEDETSA contiene una red de voz con líneas de cableado telefónico funcionando a través de un switch PBX con conexión mediante Telefónica a la red de telefonía conmutada. Este switch PBX se encuentra en la Planta 2 del edificio de CEDETSA en un gabinete diferente al de la red LAN. Sin duda, un trabajo futuro en esta línea sería el ajuste de la red para que soporte VoIP y los beneficios que traería consigo.

Contar con un administrador de red que pueda establecer buenas políticas de seguridad, respaldo de información, manejo de dispositivos Cisco y un conocimiento solido en las tecnologías y estándares IP; que se mantenga informado acerca de los avances de la tecnología en lo que respecta a componentes de red, puesto que sería novedoso estar a la vanguardia.

Tener un software de monitoreo de red, para ubicar posibles fallas en los determinados host, o puntos de acceso.

Para el manejo de los distintos equipos de comunicación es necesario la capacitación y adiestramiento al personal que va a estar a cargo de estos. Y esta capacitación debe realizarse en forma constante para que el manejo de la red sea de forma eficiente.

Sustituir las máquinas obsoletas que se encuentran en el edificio por otras que se adapten a los requerimientos propios de la red propuesta. PC's que ya cumplieron con su periodo de vida útil)

Optimizar el sistema eléctrico, garantizando corriente alterna polarizado, regulado con servicio de Registro de entrevistas. UPS, para poder proteger los equipos.

#### **BIBLIOGRAFIA**

- (s.f.). Recuperado el septiembre de 2015, de http://www.cedetsa1.com
- (s.f.). Obtenido de http://www.nexxtsolutions.com/us/16-port-10/100mbps-nway-switch
- (s.f.). Obtenido de http://the\_encore\_usa.com/misc/product/ENHP-nwy(v4/ENH)P-NWY%20v4\_UM\_SP.pdf
- (s.f.). Obtenido de http://www.cisco.com/c/en/us/products/router/rv042\_dual-wan-vpnrouter/index.html
- (s.f.). Obtenido de http://www.belkin.com/us/p/P-FoK1115
- (s.f.). Obtenido de http://www.dell.com/dowloads/emea/products/pedge/es/PE1900\_sec\_Sheet\_quad.pdf
- (s.f.). Obtenido de http://www.totusoft.com
- (s.f.). Obtenido de http://www.monografias.com/trabajos28/manual-redes/manual-redes.shtml
- Academia, C.-N. (s.f.). LAN inalámbrica y conmutada -. En *Guía de estudio de CCNA Exploration.*
- Cisco. (s.f.). Obtenido de http://www.cisco.com/c/en/us/support/switches/sf100-16-16-port-10-100switch/model.html
- Google. (s.f.). *Google earth*. Obtenido de www.googleearth.com
- Graziani, B. V.-R. (s.f.). Acceso a la WAN Guía de estudio de CCNA Exploration. Madrid. Obtenido de Acceso a la WAN - Guía de estudio de CCNA.
- Graziani, B. V.-R. (s.f.). Guía de estudio de CCNA. En *acceso a la WAN.* Madrid: PEARSON EDUCACIÓN S.A. Obtenido de acceso a la WAN.

*Saber*. (s.f.). Obtenido de http://saber\_ucv\_vo/jpuit/buitstream/123456789/3/APENDICEdianca%20tesis.pdf

### **ANEXOS**

# **Anexo 1. Características Técnicas de los equipos**

Port forwarding Up to 30 entries

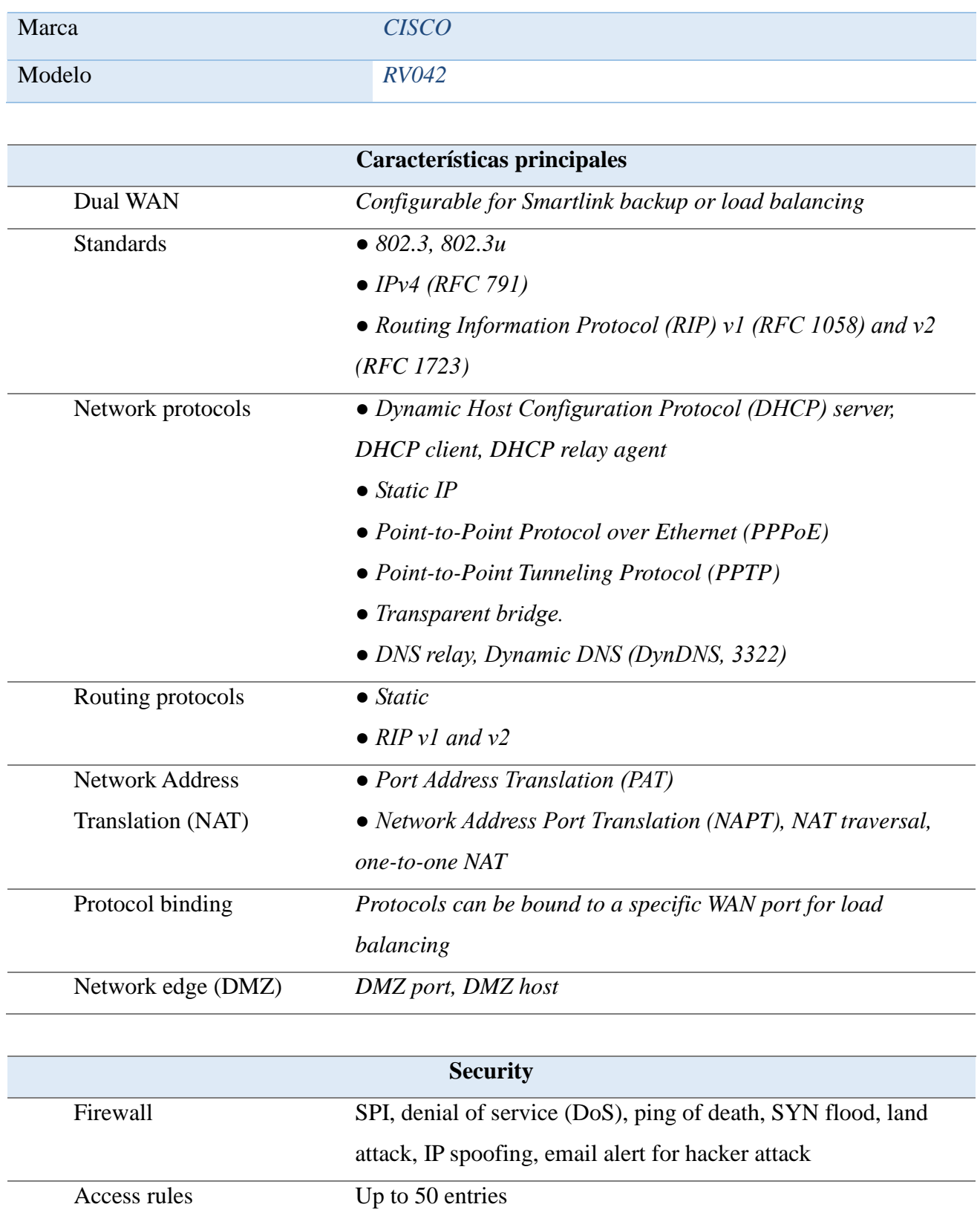

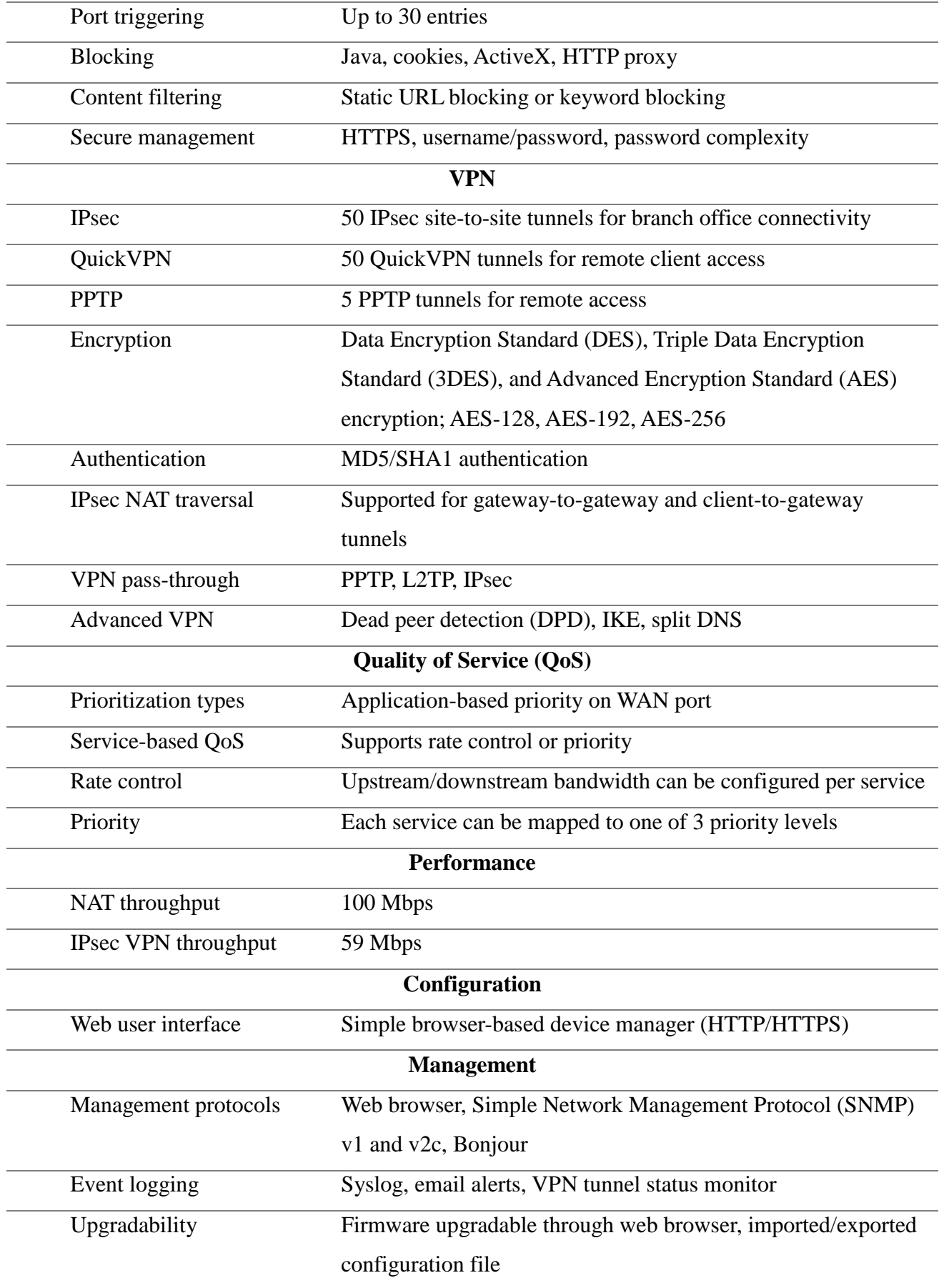

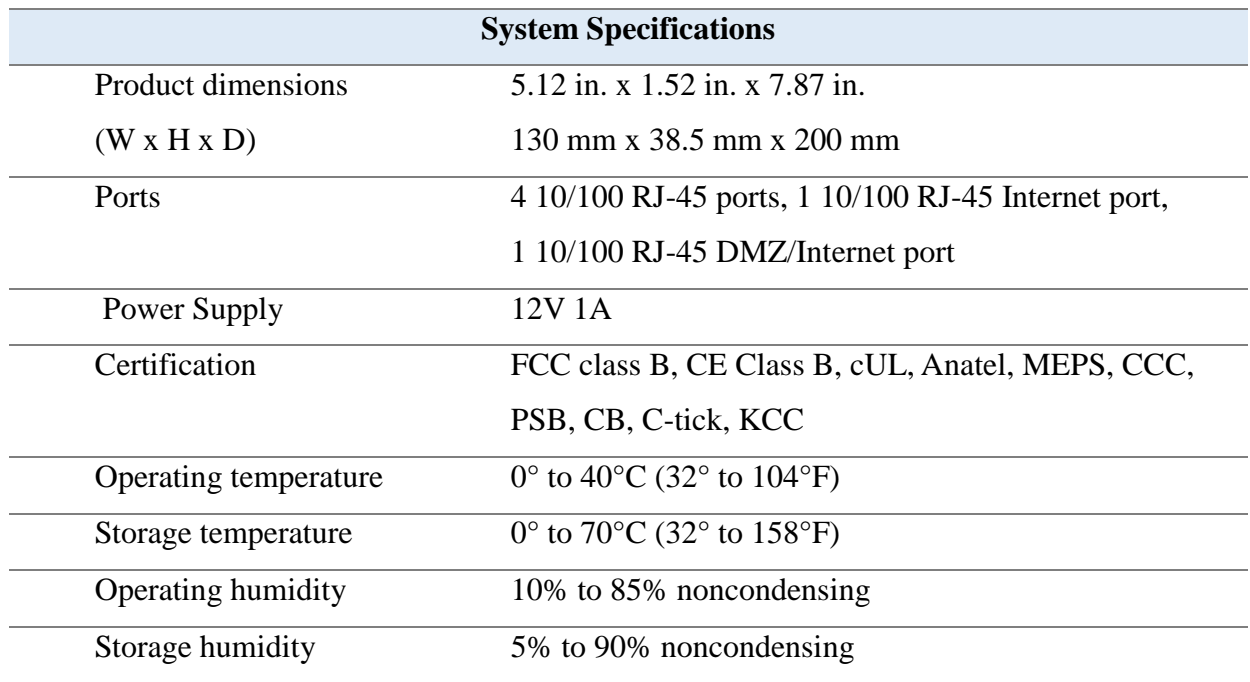

# **Características Técnicas- Equipos de Distribución.**

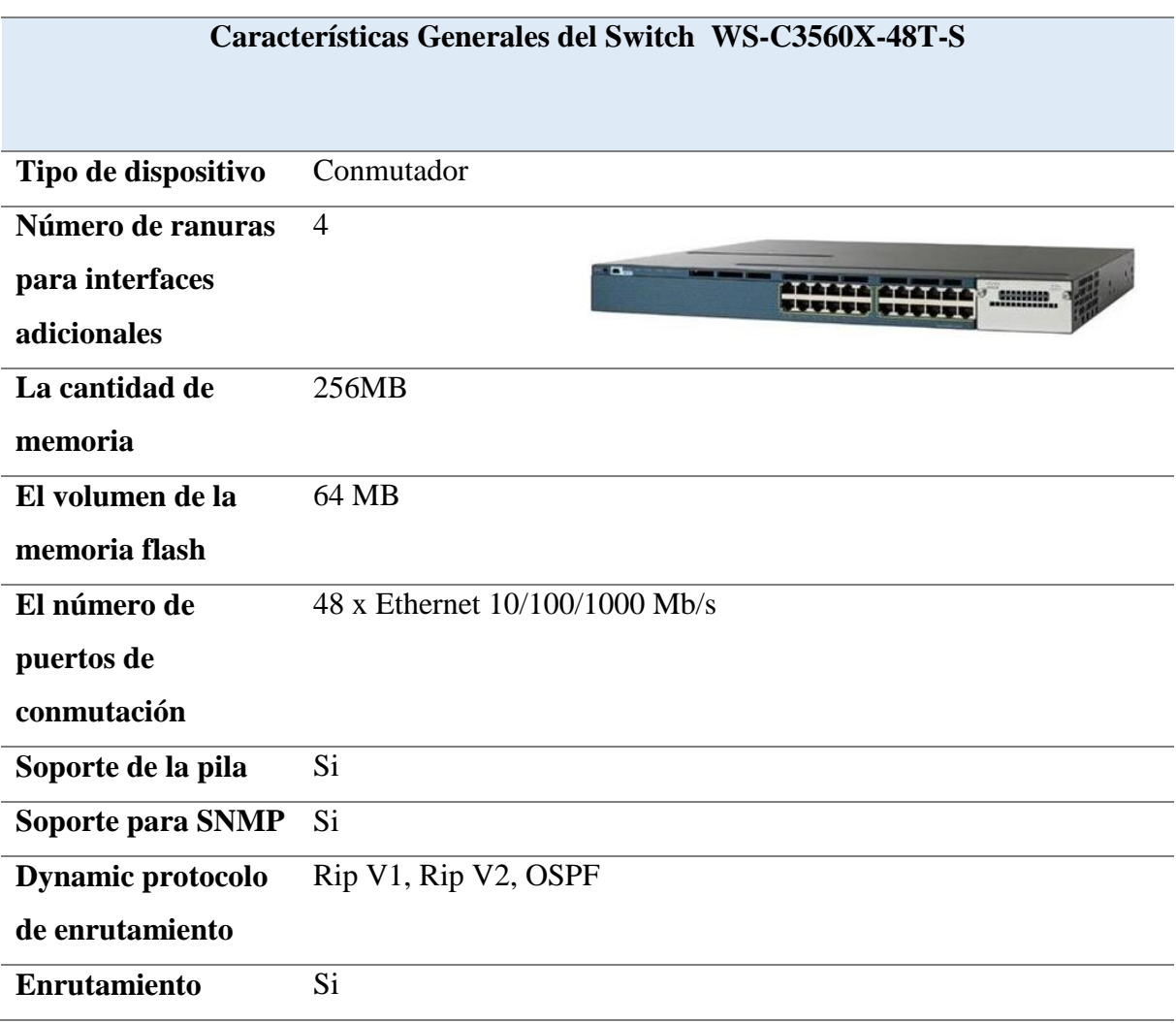

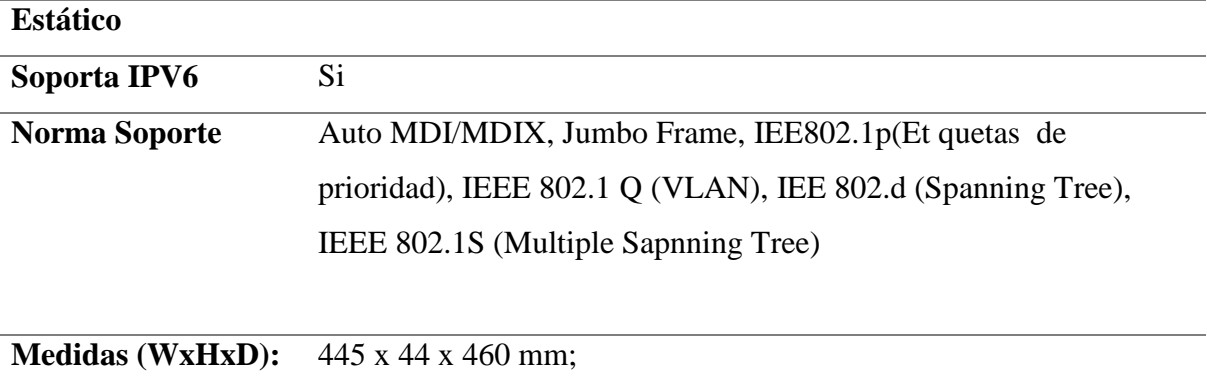

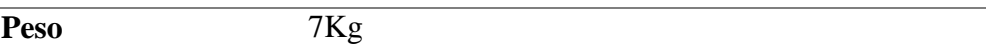

# **Materiales para la instalación del cableado estructural de CEDETSA**

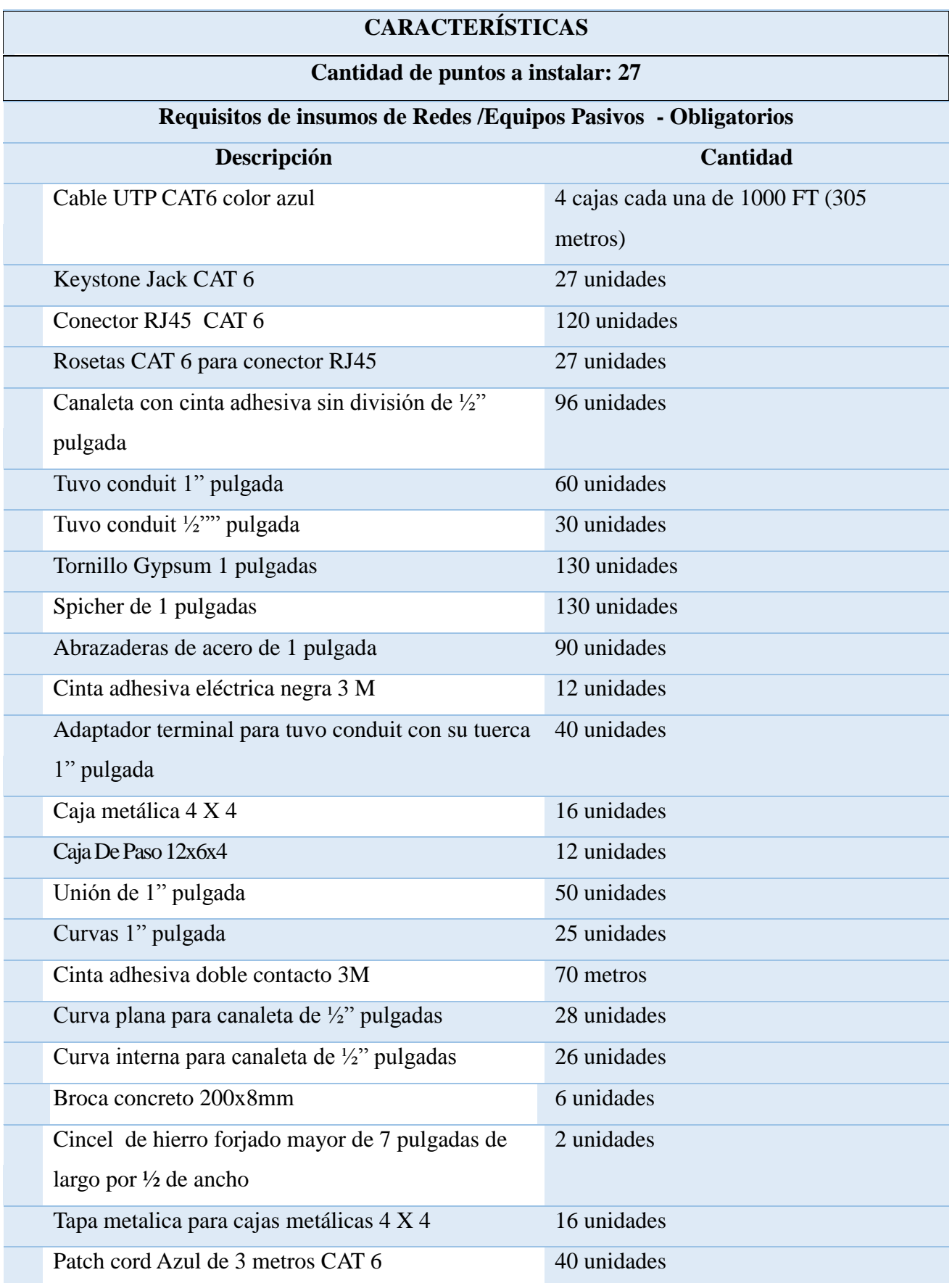

**Anexo A: Figuras de la empresa.**

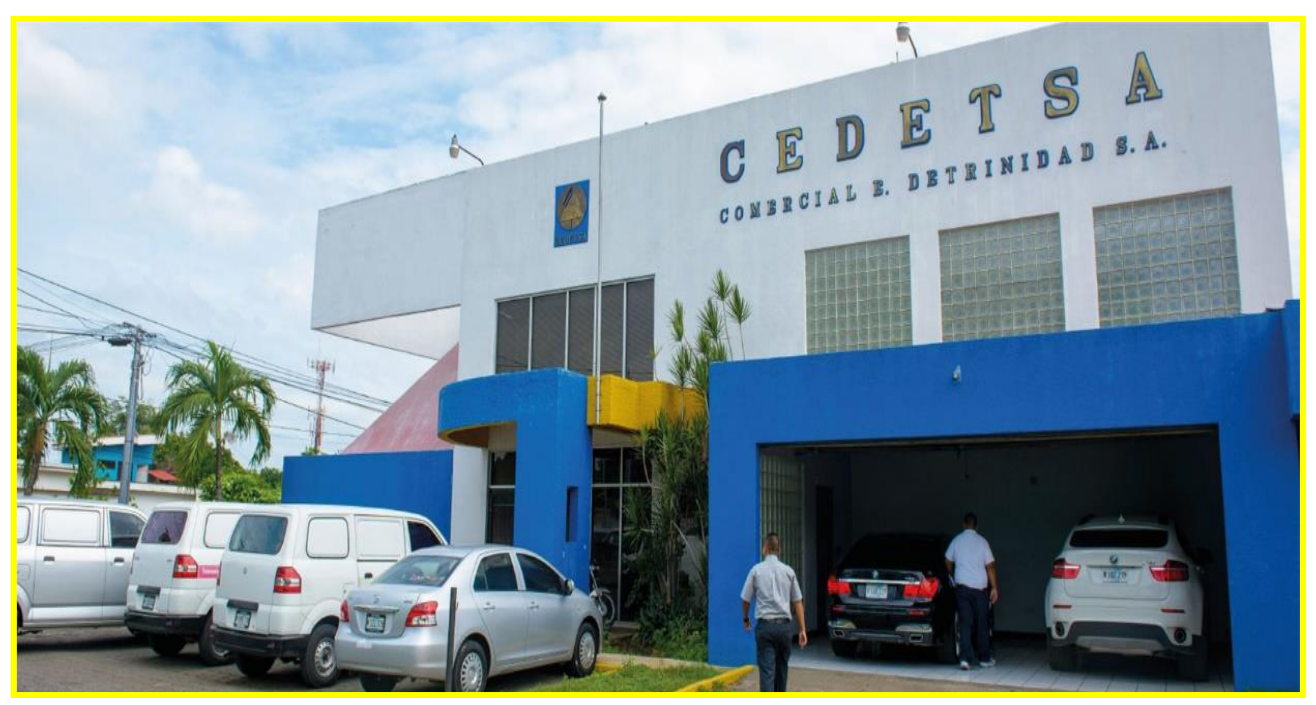

Edificio principal.

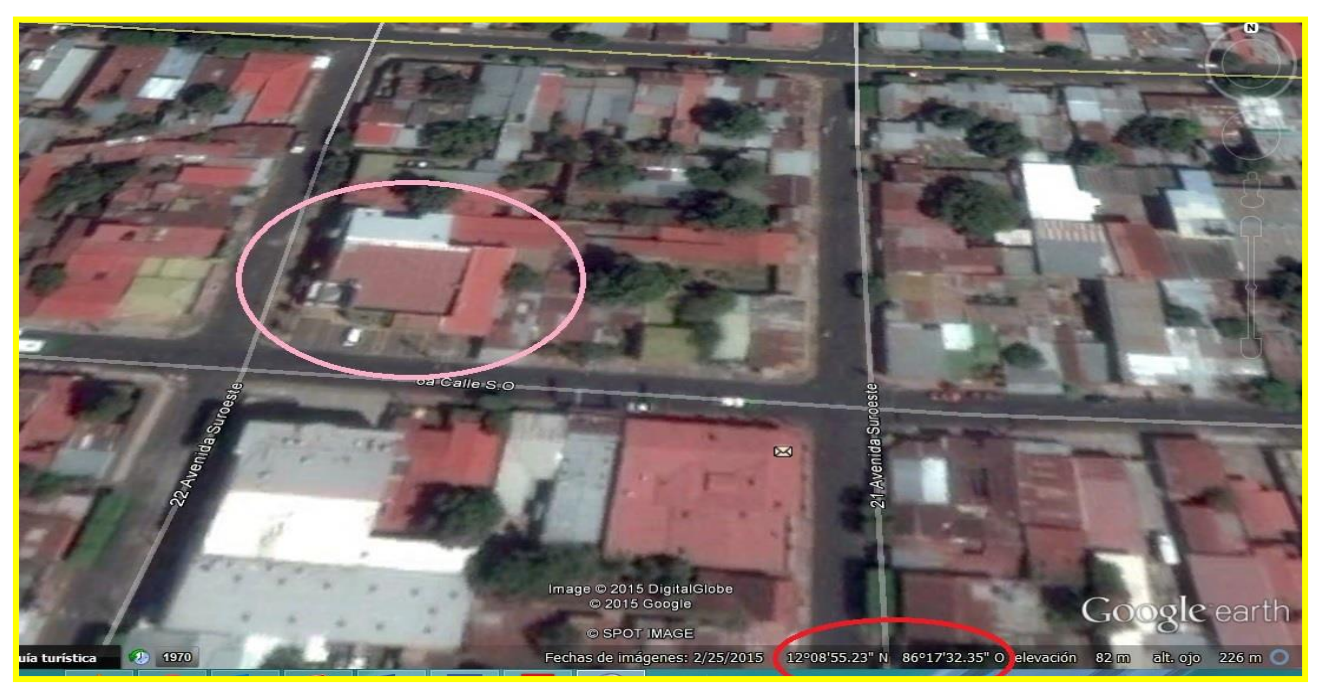

Ubicación del local.

**Anexo B: Figuras de áreas de trabajo.**

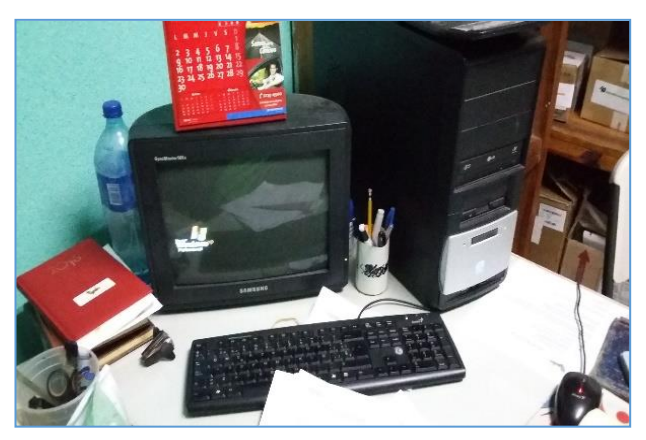

**Responsable de bodega Facturación**

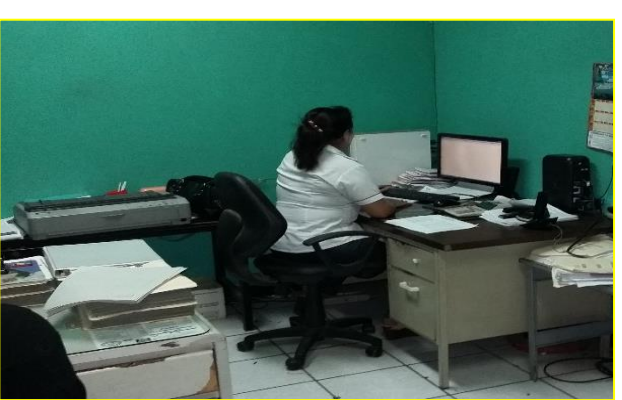

**Computo Switch**

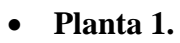

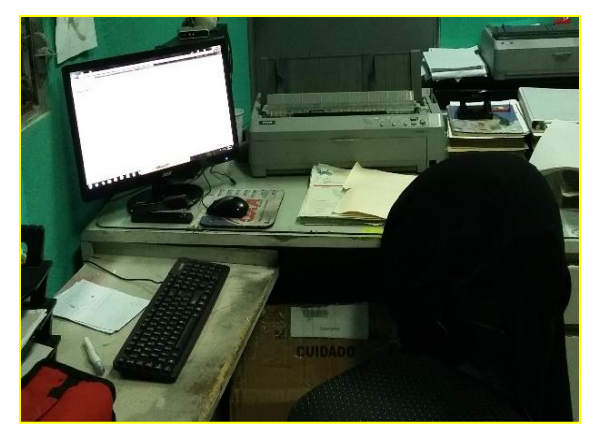

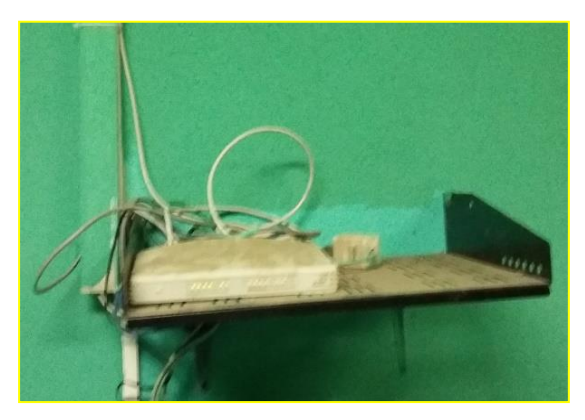

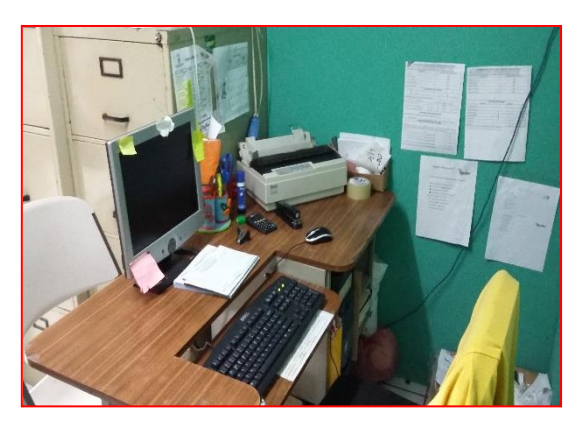

**Auxiliar de facturación DASA Recepción de pedidos DASA**

**Planta 2.**

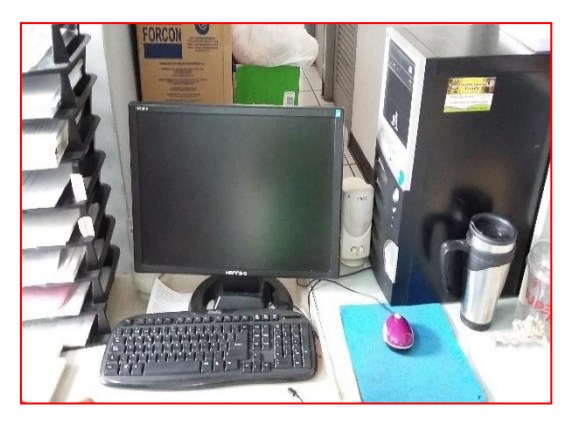

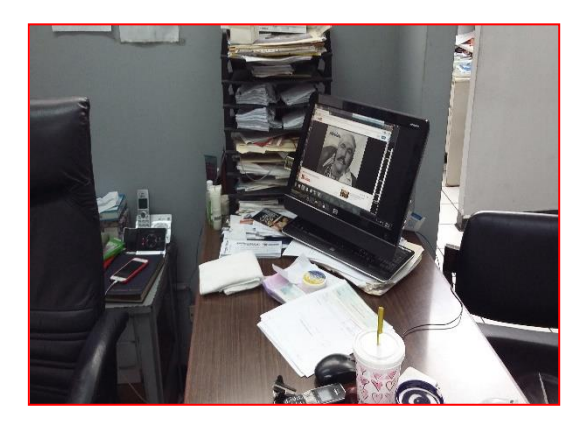

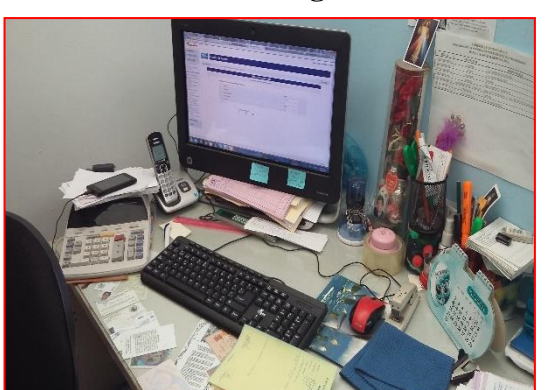

**Asistente de administración secretaria de contadora 2**

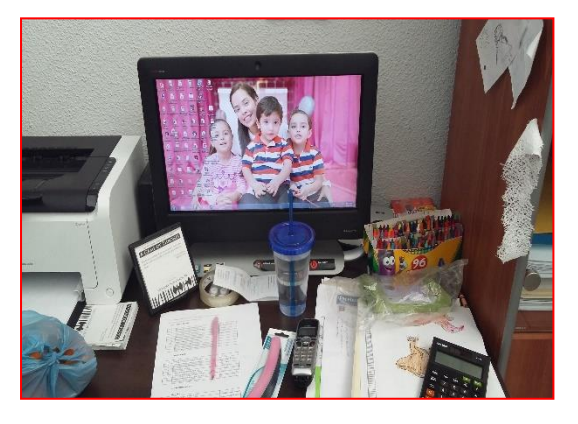

**Dirección general Administración general**

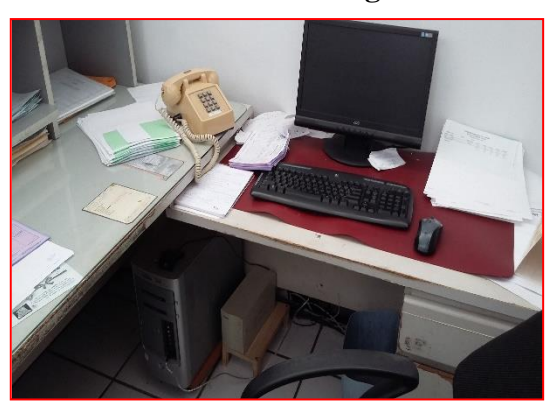

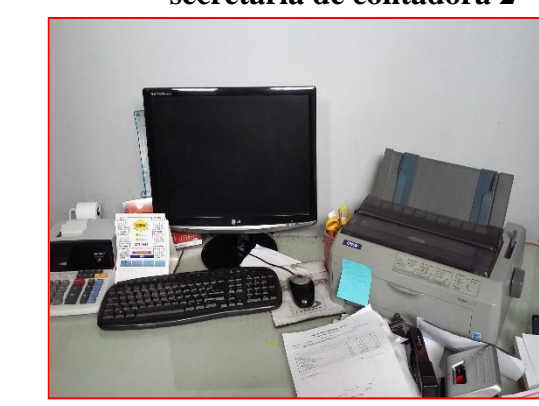

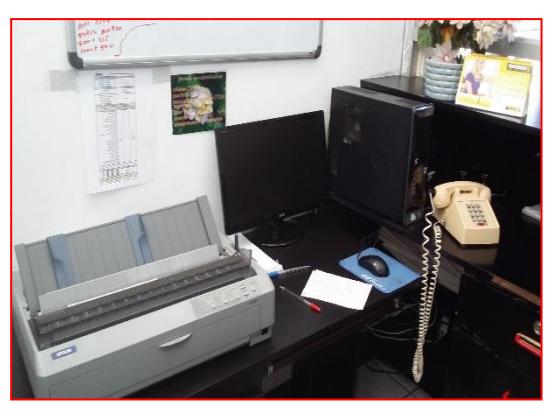

**Contadora Facturadora CEDETSA**

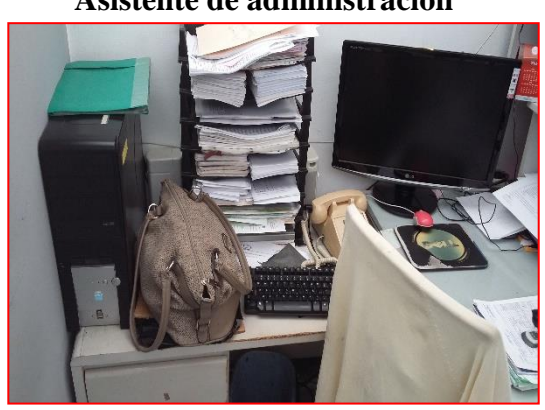

**Secretaria de contadora 1 Asistente de dirección** 

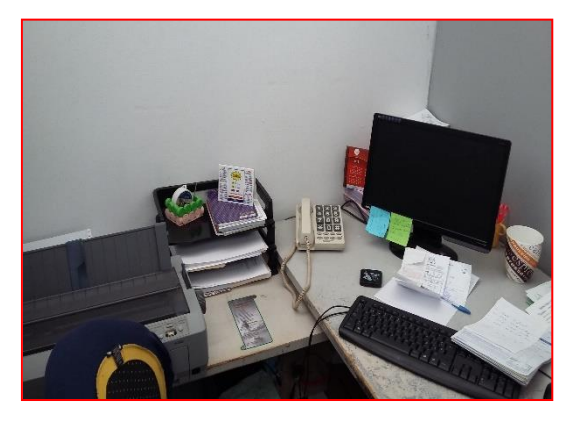

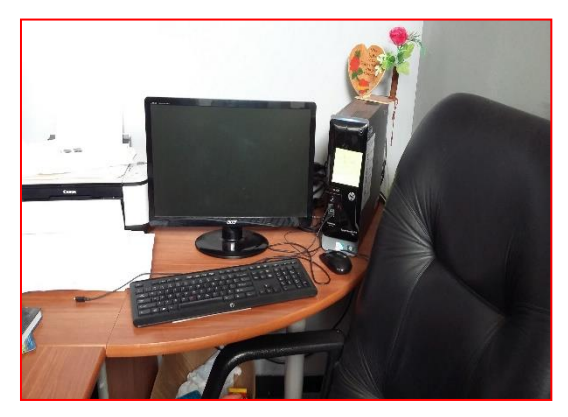

**Receptora de pedidos CEDETSA Recepción**

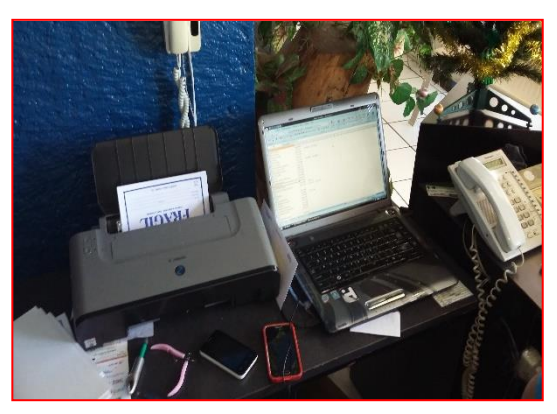

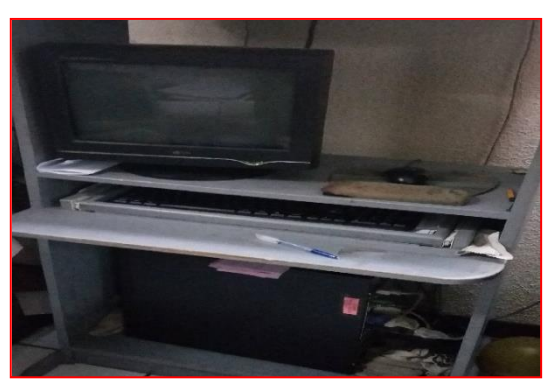

**Responsable de bodega CEDETSA Router y switch** 

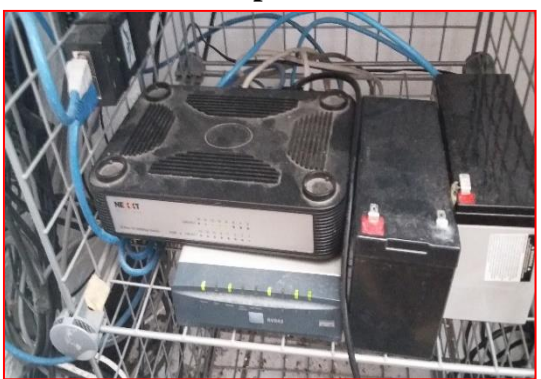

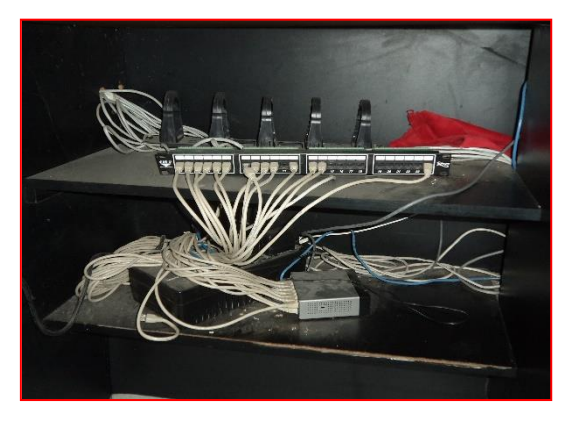

**Switch y patch panel**

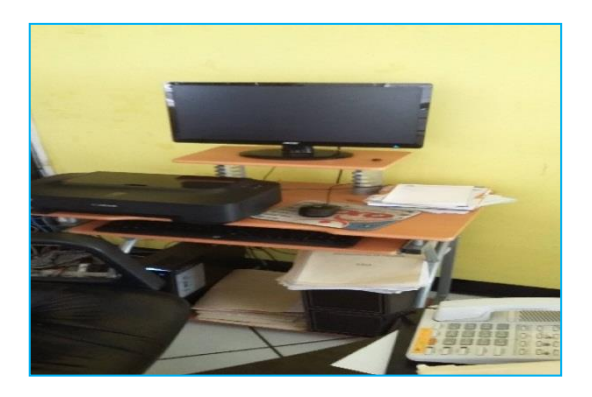

 **Secretaria de gerencia Tele-venta DASA 1**

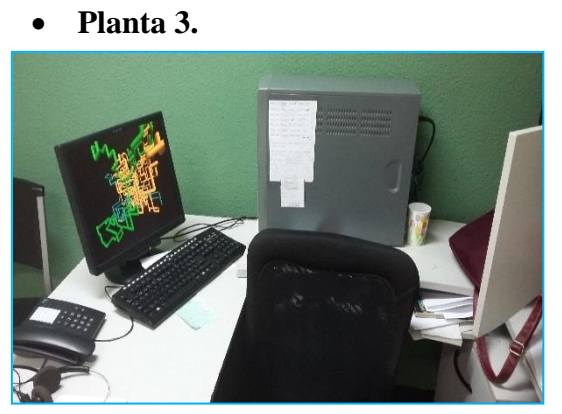

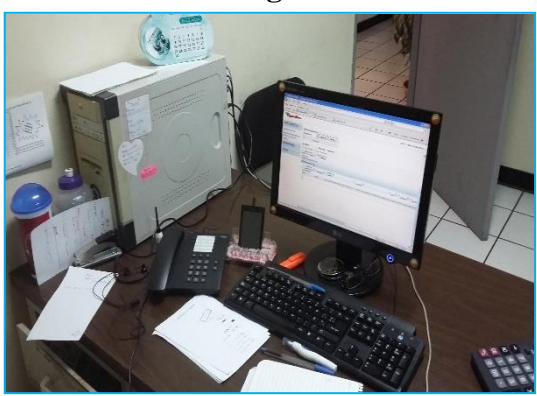

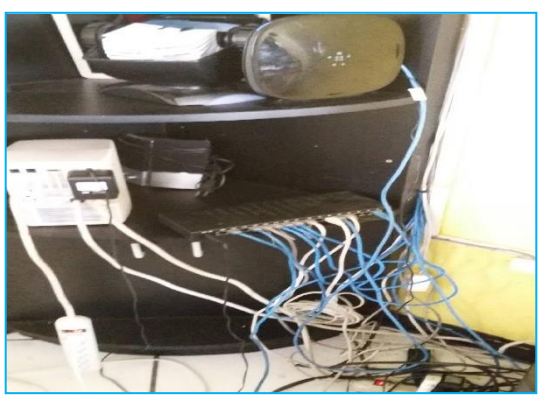

**Tele-venta DASA2 Punto de acceso y switch**

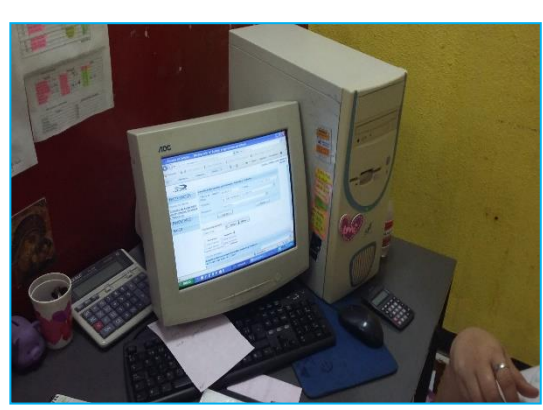

 **Tele-venta CEDETSA**

# **Anexo C: Figuras de switch.**

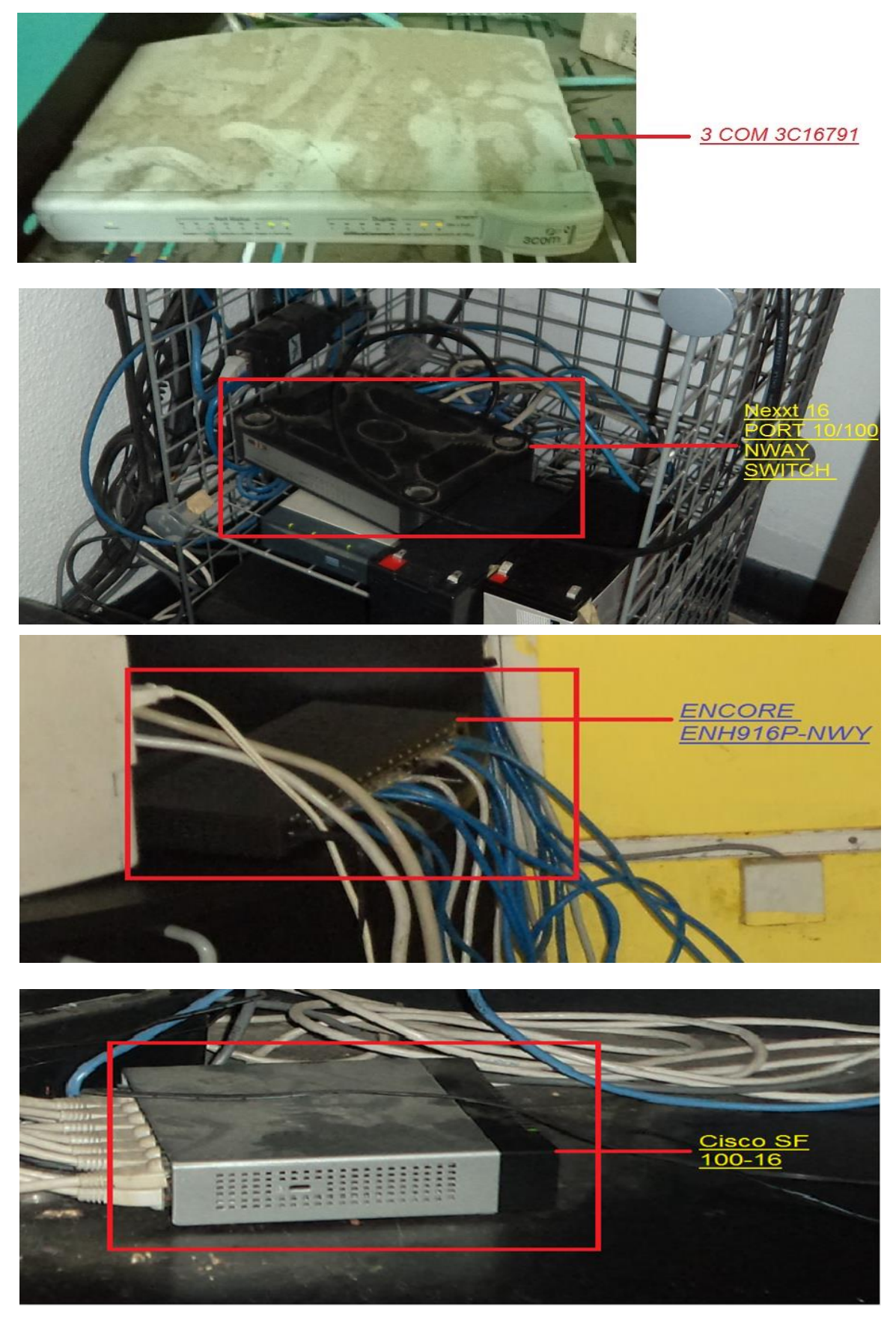

# **Anexo D: Figura de Router.**

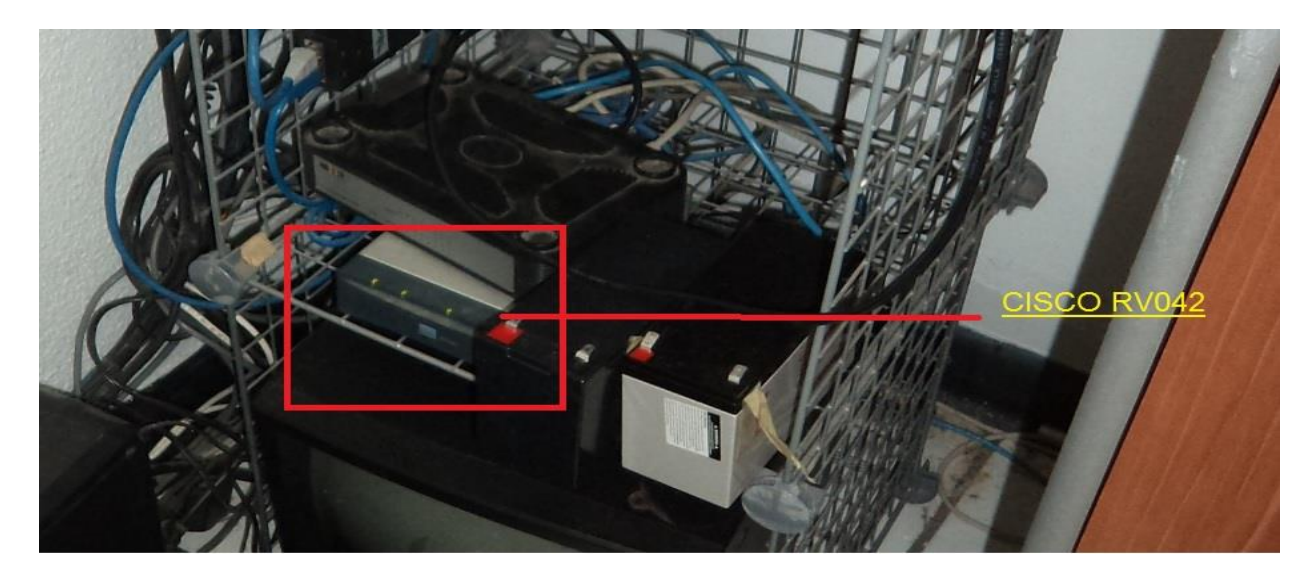

**Anexo E: Figura de Router inalámbrico.**

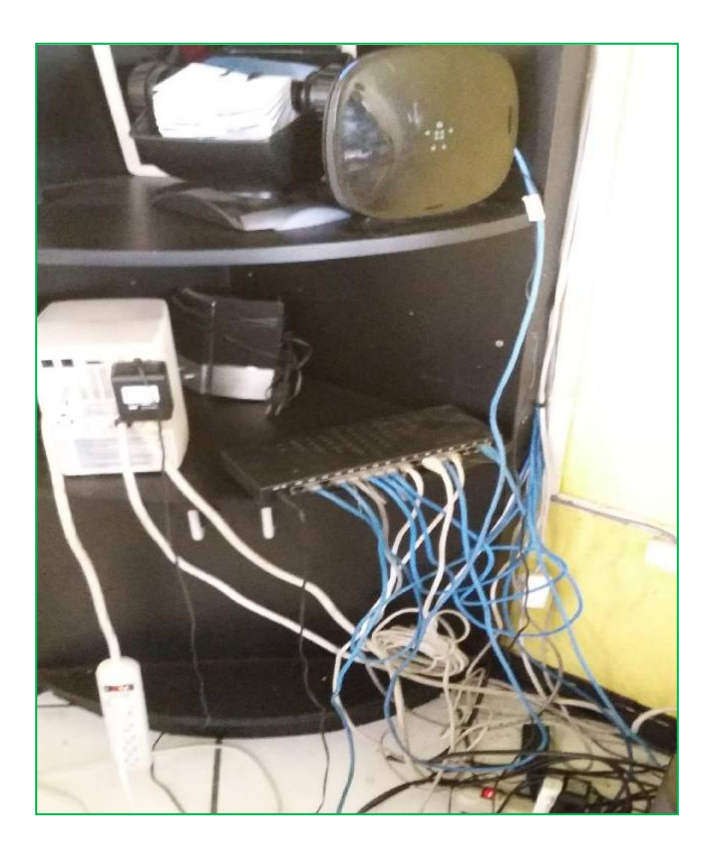

# **Anexo F: Figura de Advanced Ip Scanner.**

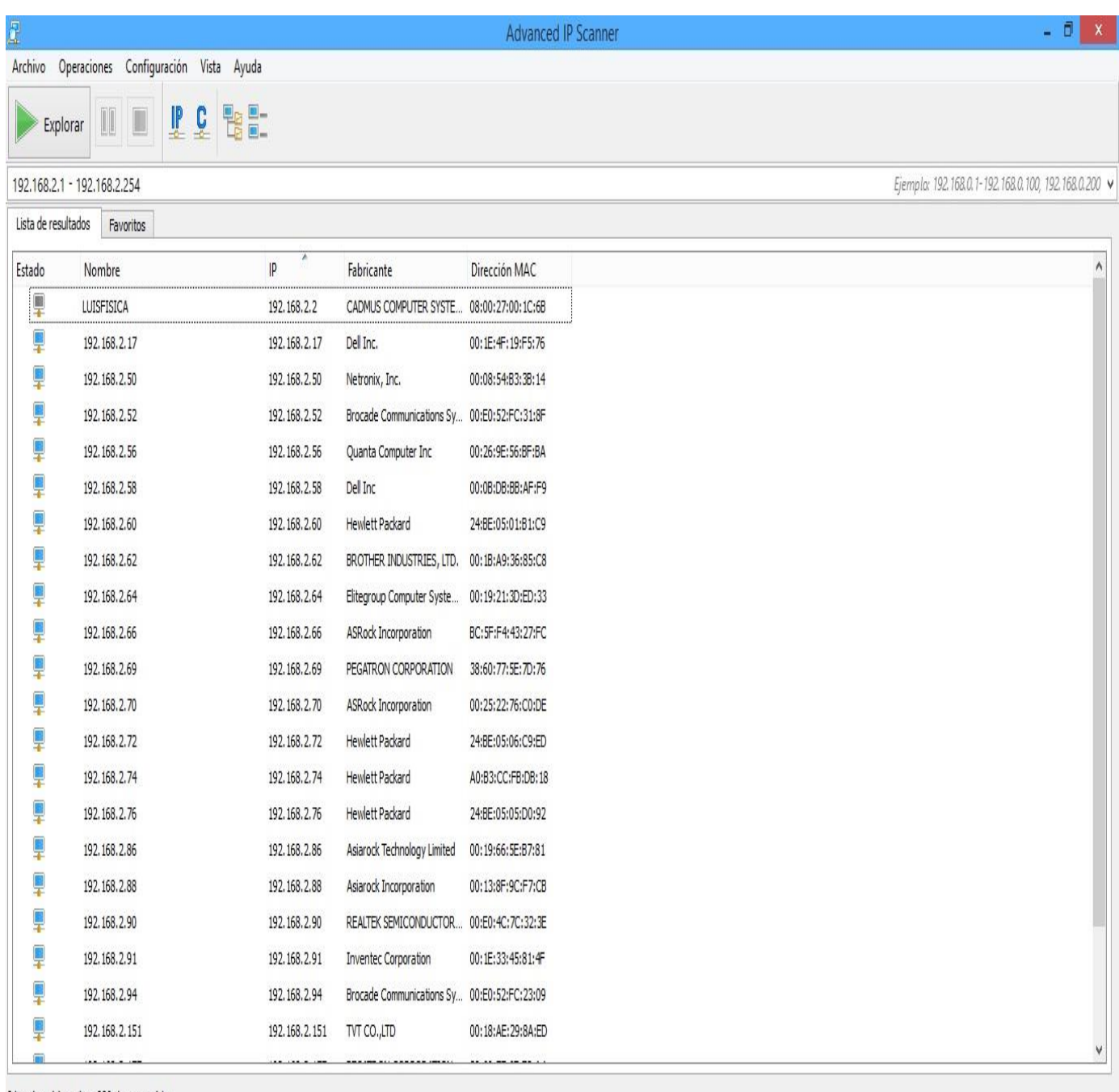

24 activo, 1 inactivo, 229 desconocido

# **Anexo G: Figura de LAN Speed Test.**

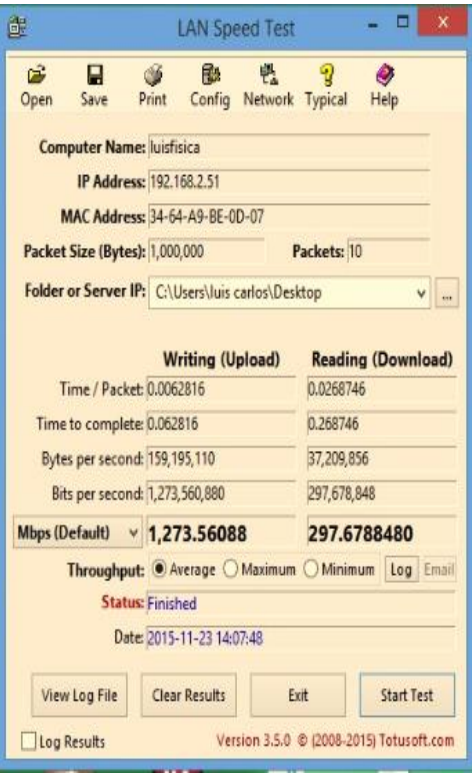

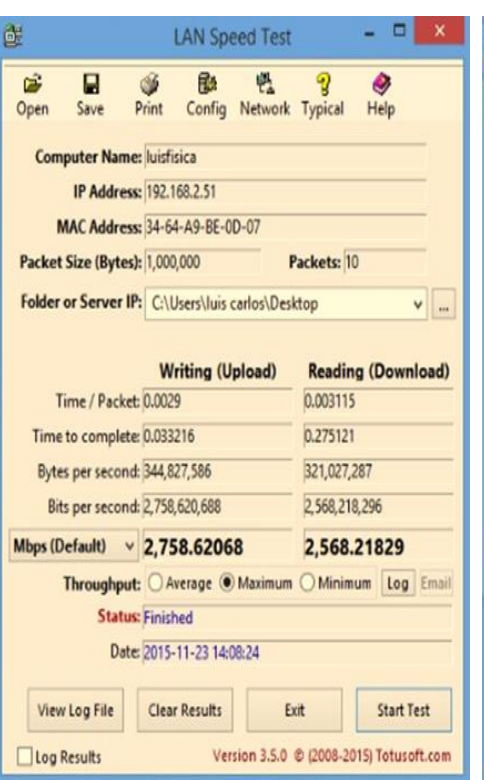

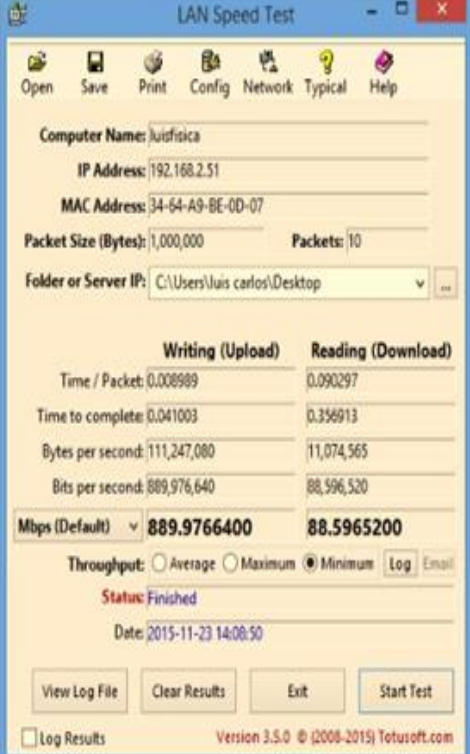

# **Anexo H: Figura de factura del proveedor.**

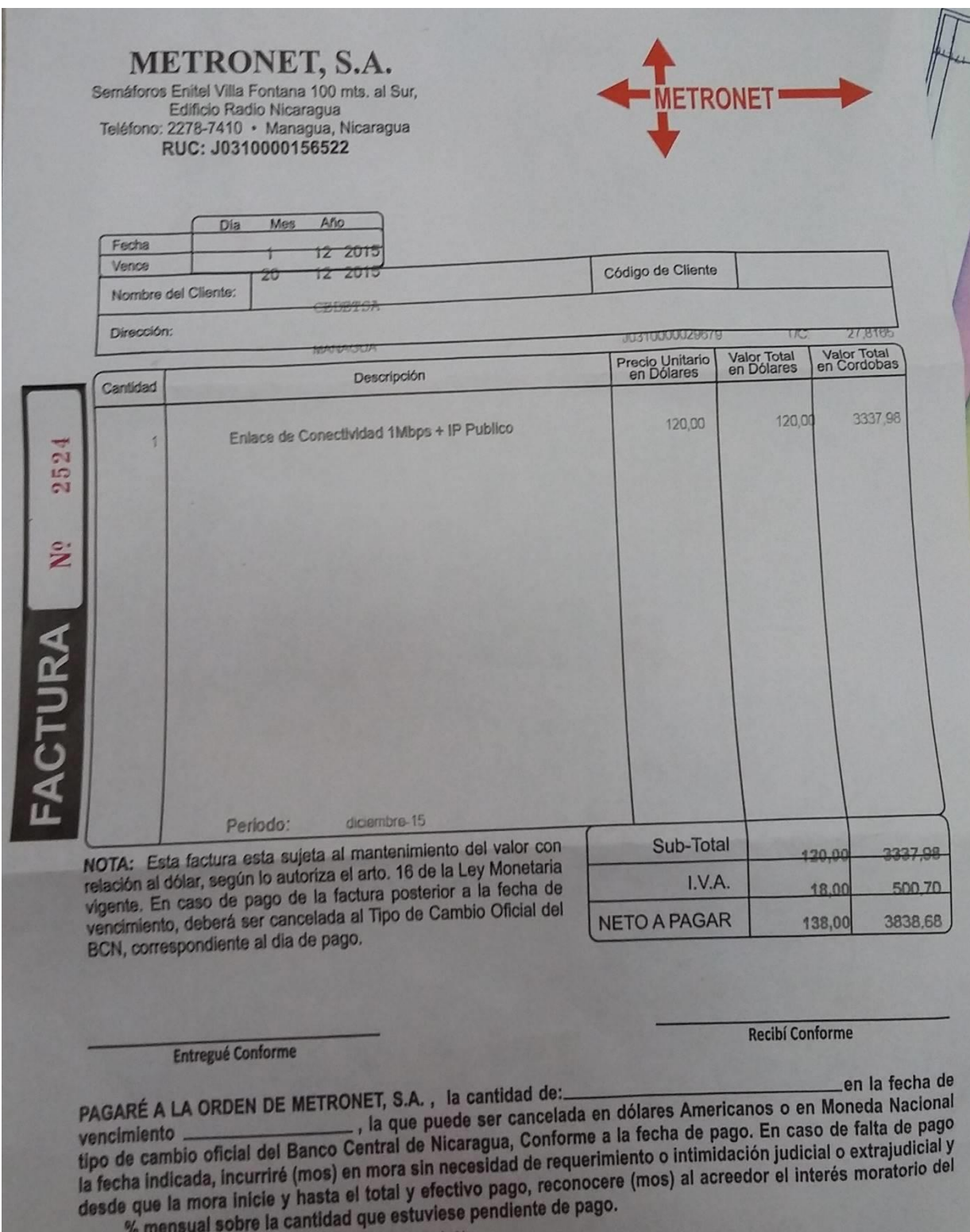

% mensual sobre la cantidad que estuviese periuterito de page.<br>Original: Cliente, Ira. Copia: Caja, 2da. Copia: Contabilidad, 3ra. Copia: Archivo<br>Electrici en ARANA IMPRESIONES, B.A. Tel. (505) 2270-7704 RUC# JU31000011085

## **Anexo I: Tablas.**

# **Características del Router inalámbrico Belkin AC1750.**

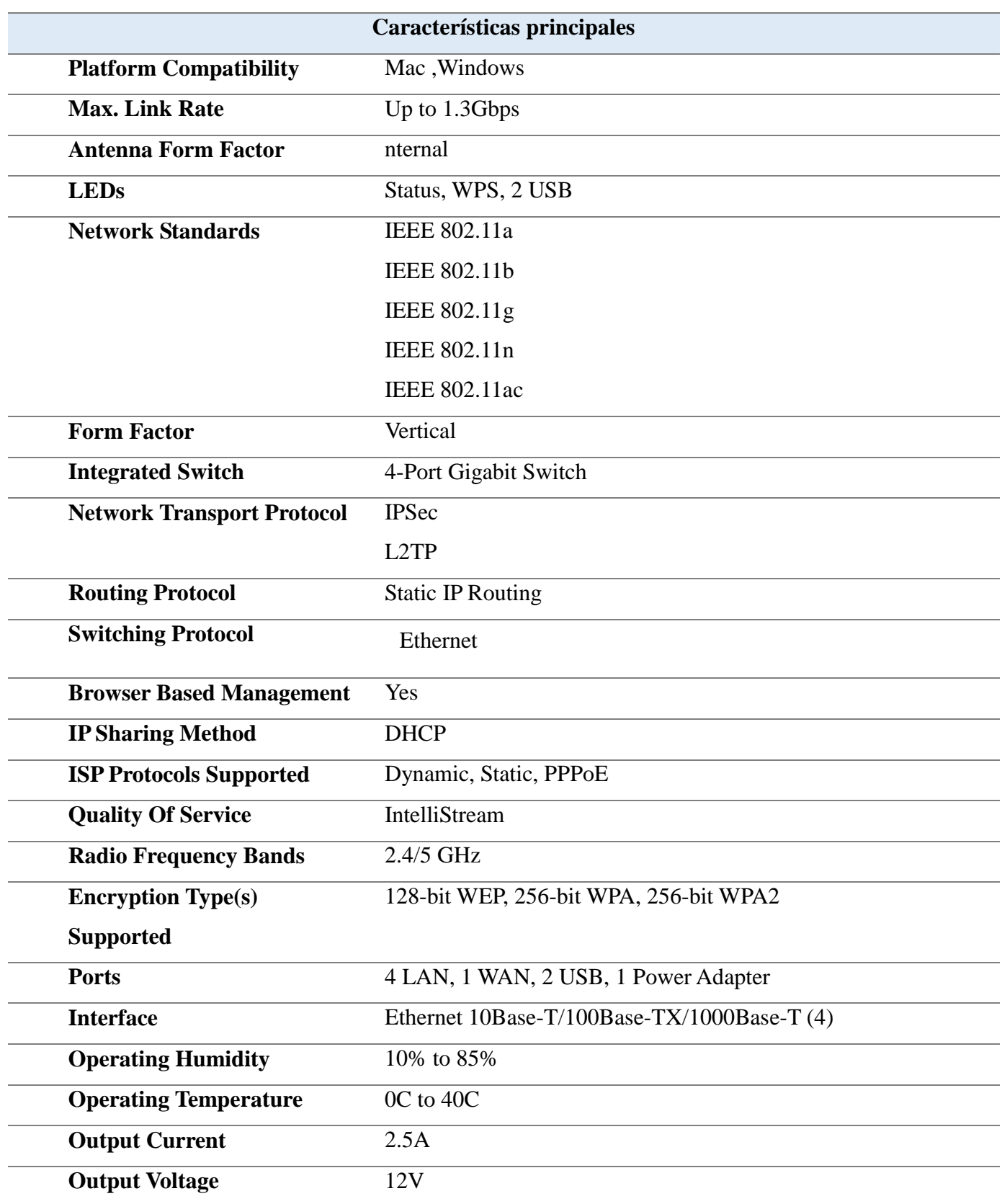

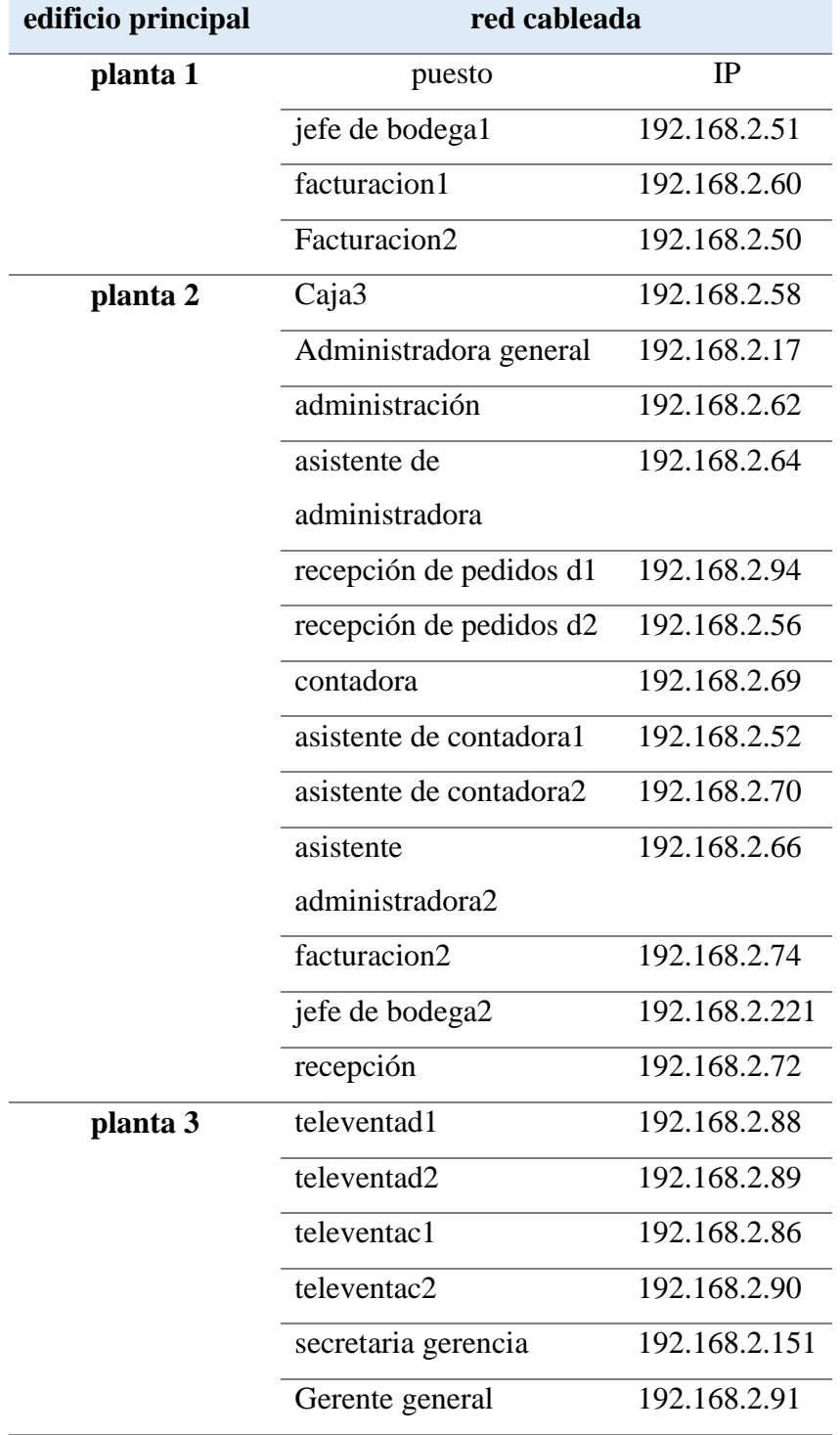

# **Esquema de Direccionamiento Ip.**

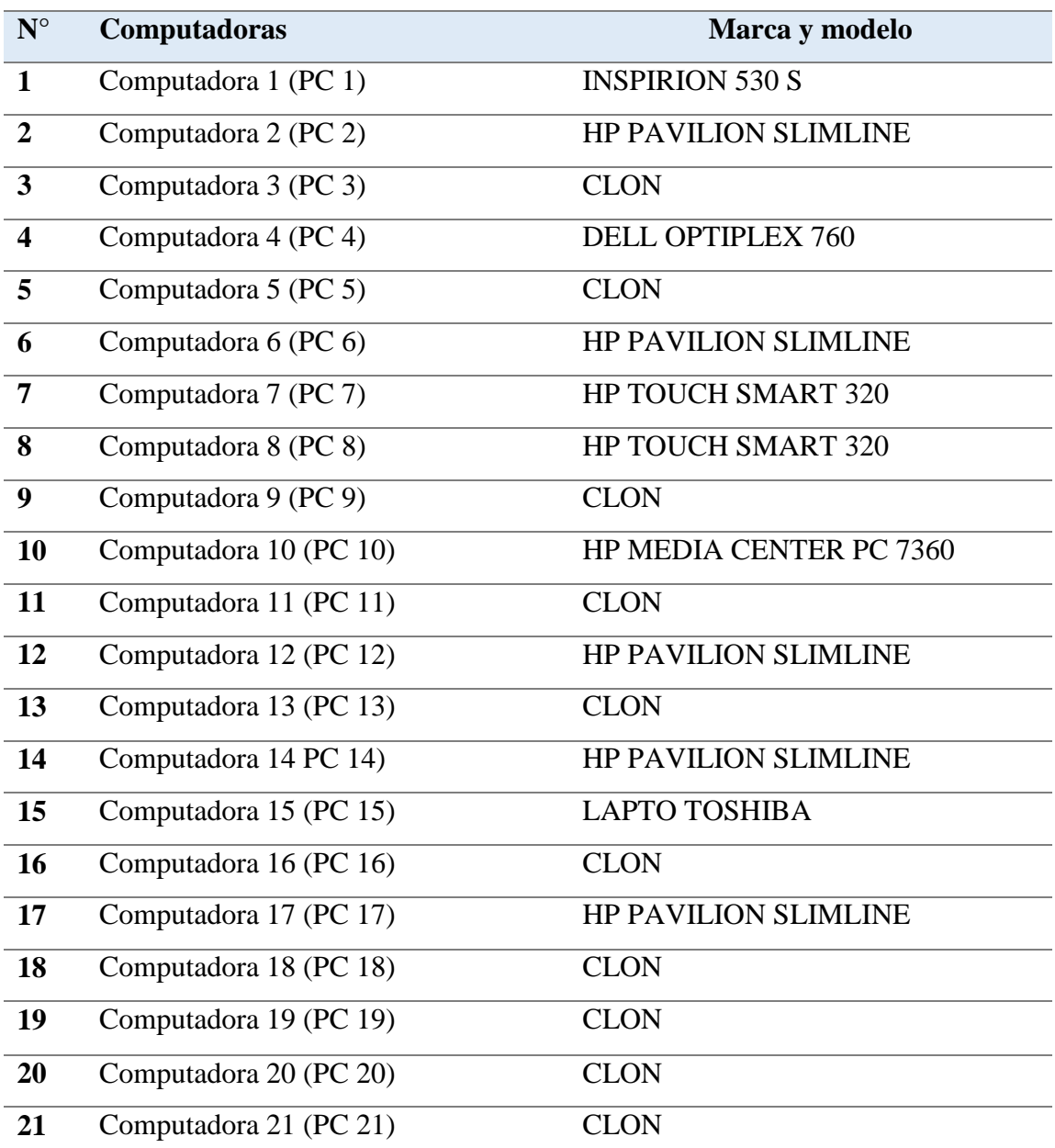

# **Marcas y modelos de las PC's.**

# **Características del servidor.**

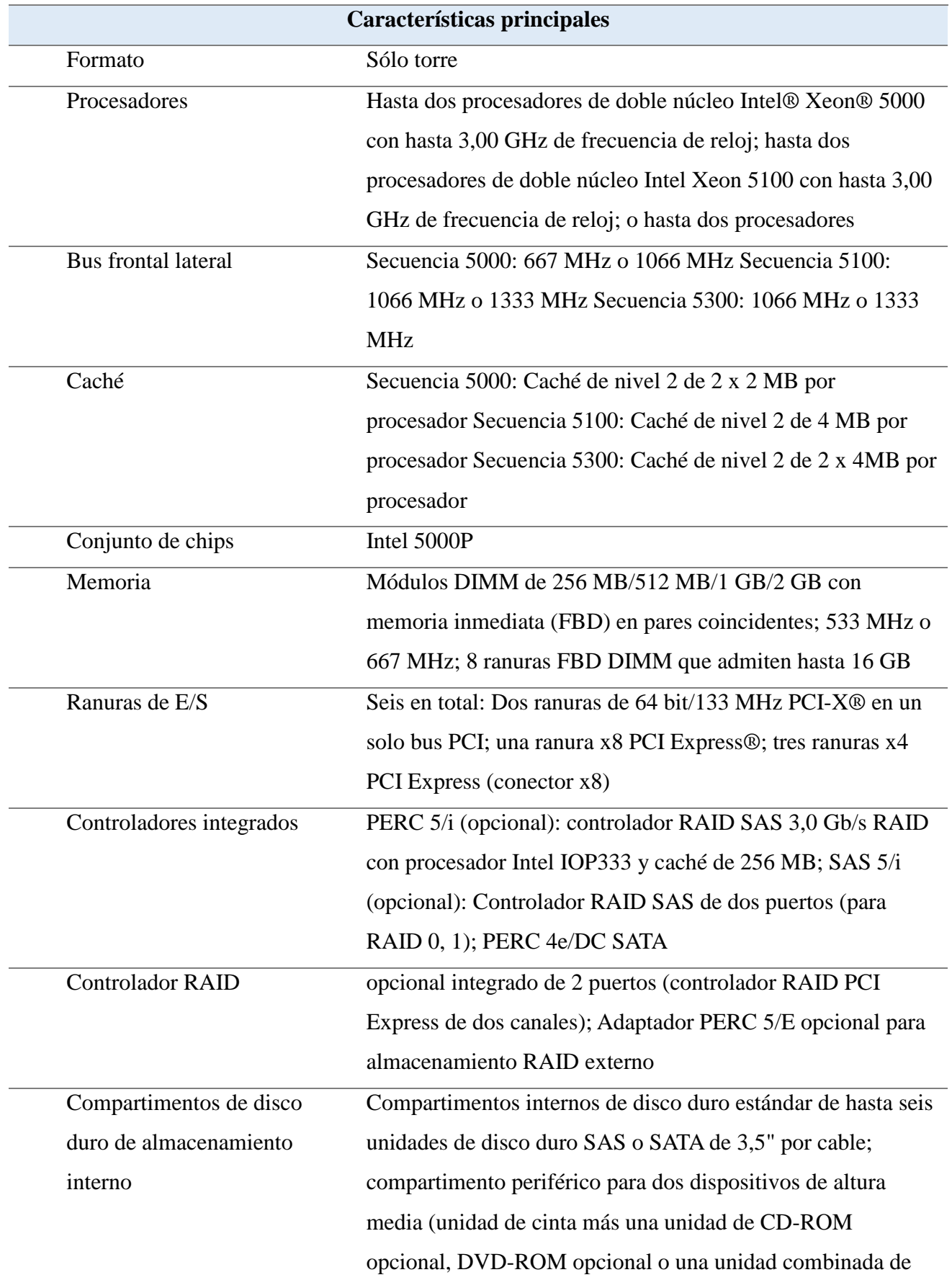

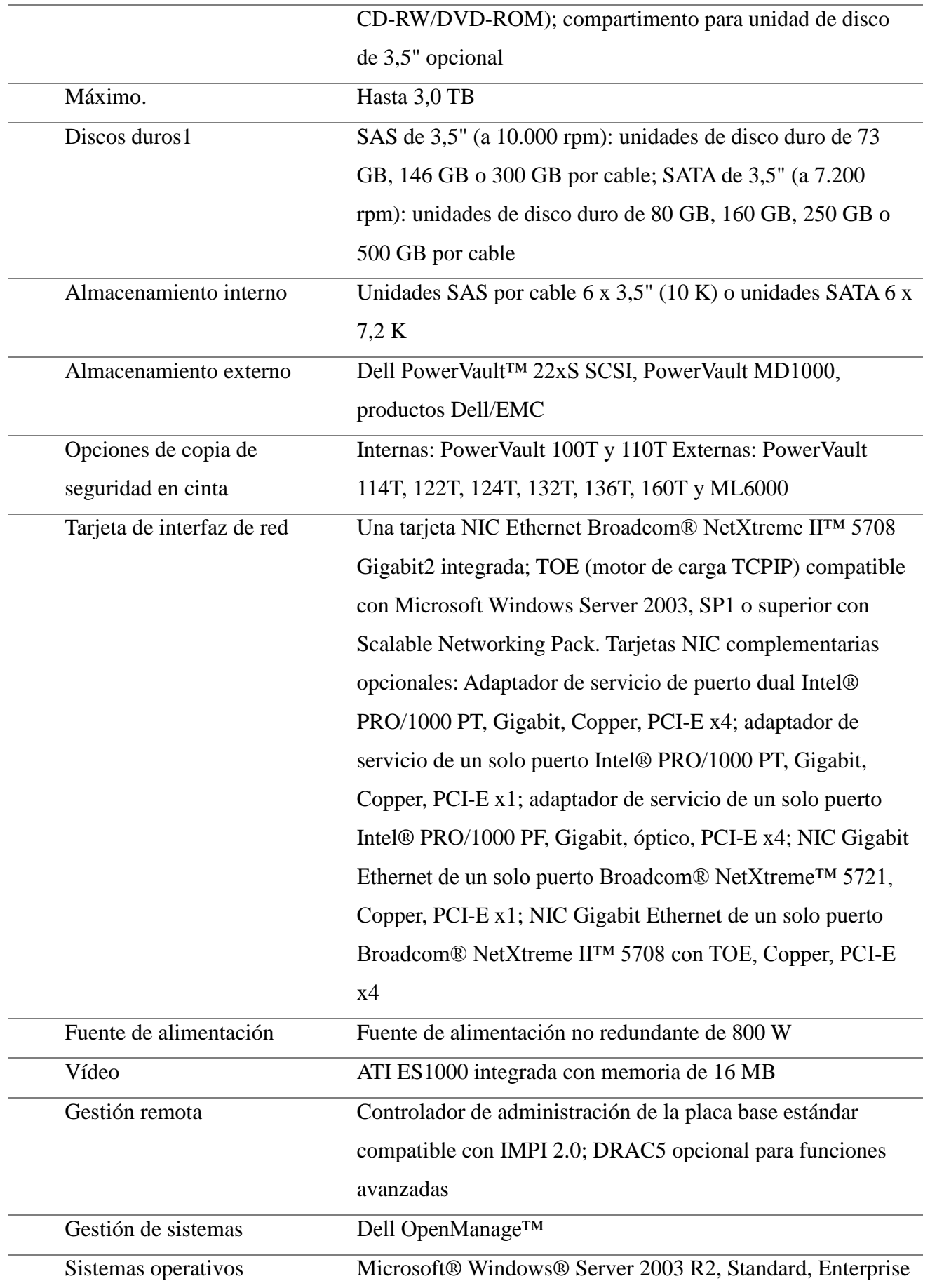

Edition, x64, Standard y Enterprise Edition; Microsoft Windows Server 2003 Small Business Standard, Premium Edition; Microsoft Windows Storage Server 2003 R2, Standard, Enterprise Edition; Red Hat® Linux® Enterprise v4, ES EM64T; SUSE Linux Enterprise Server 9 EM64T

### **ENTREVISTA 2**

### OBJETIVOS:

- Conocer la tarea que desempeñan como usuarios de la red.
- Conocer el rendimiento actual de la red en cuanto desde el punto de vista de empleadores.
- Describirlos problemas que han experimentado en el uso del servicio de la red.
- 1 ¿Cuál es su función?
- 2 ¿En qué aplicación utiliza más la computadora?
- 3 ¿En qué horario siente que es más lenta el proceso de su computador de trabajo?
- 4 Según su criterio, ¿la red responde eficientemente?
- 5 ¿Le gustaría que mejora la rapidez en los procesos de la red?
- 6 ¿Cuál es el problema más común que le sucede a usar su computadora de trabajo?

### **ENTREVISTA 3**

Objetivos:

- Conocer la configuración e infraestructura de la red.
- Mostrar seguridad eléctrica y del servidor.
- 1. ¿Todas las maquinas cuentan con sistemas de protección frente a fallos eléctricos?
- 2. ¿Dónde está ubicado el Firewall de la empresa? ¿Qué marca es?
- 3. ¿Cuál es el tráfico de red?
- 4. ¿Los Switch son programables?
- 5. ¿Cuantos VLAN hay?
- 6. ¿Cuánto es el ancho de banda contratado por el ISP?
- 8. ¿El acceso a internet de parte de los usuarios está dado por ACL, PROXY?
- 9. *i*. Cuántos IP públicas están Contratadas?
- 10. A. ¿Quién diseño el Subneteo de la Red?
	- B. *i.* Está dado por el proveedor?
- 11. ¿Hay servicio de VPN?

12. ¿Cuántos servicios provee el servidor? (DNS, PROXY, WEB, ANTIVIRUS, CAMARAS, ETC)

- 13. *i* Tiene sistema de respaldo el servidor?
- 14. ¿Cada cuánto se hace o se da administración a la red?
- 17. ¿Qué programa o de qué manera se monitorea los procesos de la red?
- 19. ¿Cuál es el sistema operativo del servidor?
- 20. En las computadoras de la red; ¿Utilizan el mismo sistema operativo?